Общество с ограниченной ответственностью «БОНОМИ - ГПК»

> УТВЕРЖДАЮ Генеральный директор \_\_\_\_\_\_\_\_\_\_\_\_\_\_ Белоусов И.В.

«\_\_\_\_» \_\_\_\_\_\_\_\_\_\_\_\_\_ 2022 г.

# **Интеллектуальный позиционер серии I-POS**

# **РУКОВОДСТВО ПО ЭКСПЛУАТАЦИИ**

# **ГП-2022.074.01РЭ**

Подпись и дата

Инв. № дубл.

Взам. инв. Ме

n dama

**г. Москва 2022г.**

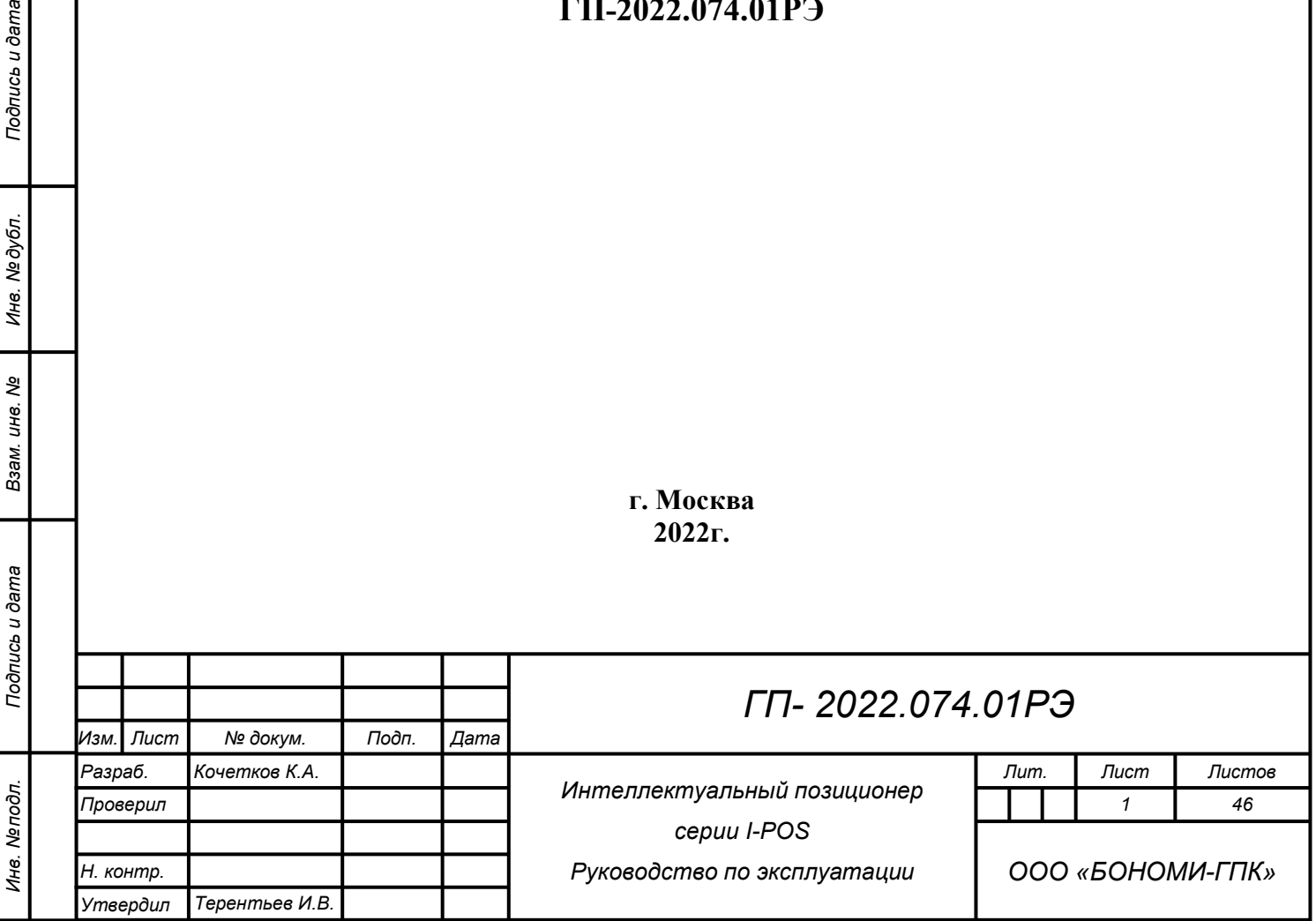

#### **Аннотация**

Настоящее руководство по эксплуатации (РЭ) предназначено для ознакомления обслуживающего персонала с устройством и работой интеллектуального позиционера серии I-POS, содержит полный перечень сведений, необходимых для корректной подготовки изделий к монтажу, проведению монтажных работ, пуска и эксплуатации изделий, а также требований, касающихся объемов, методов и периодичности технического обслуживания в процессе эксплуатации.

Перед использованием изделия ознакомьтесь с данным руководством по монтажу, эксплуатации и техническому обслуживанию.

Пренебрежение и несоблюдение указанных в данном руководстве сведений может привести к опасным ситуациям, на которые гарантии завода-изготовителя не распространяются. При монтаже и эксплуатации изделий должны выполняться нормы безопасности по ГОСТ Р 52869-2007 (ЕН 983:1996) и ГОСТ 12.2.063.

К эксплуатации и техническому обслуживанию изделий должны допускаться лица, изучившие их устройство и данное руководство по эксплуатации, а также прошедшие инструктаж по технике безопасности.

Во избежание возникновения травм персонала и/или повреждения изделий к монтажу, эксплуатации, техническому освидетельствованию и ремонту должен допускаться только компетентный персонал.

Монтаж и эксплуатацию интеллектуального позиционера следует производить в соответствии с эксплуатационной документацией (РЭ, паспорт, РЭ исполнительного механизма).

#### **Примечание:**

Данное руководство по эксплуатации предназначено для интеллектуального позиционера стандартного исполнения, поставляемых ООО «БОНОМИ - ГПК». Руководство по эксплуатации может отличаться для интеллектуального позиционера специального исполнения. ООО «БОНОМИ - ГПК» снимает с себя ответственность в случае повреждений или ущерба вызванных неправильным обращением с интеллектуальным позиционером.

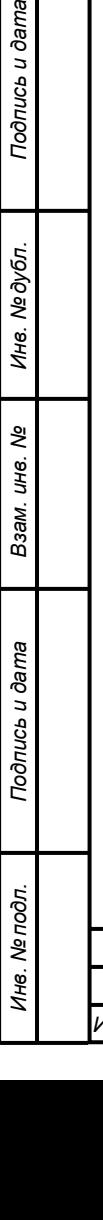

одпись и дата

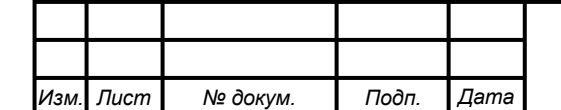

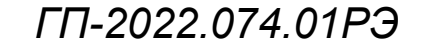

# Содержание

# Оглавление

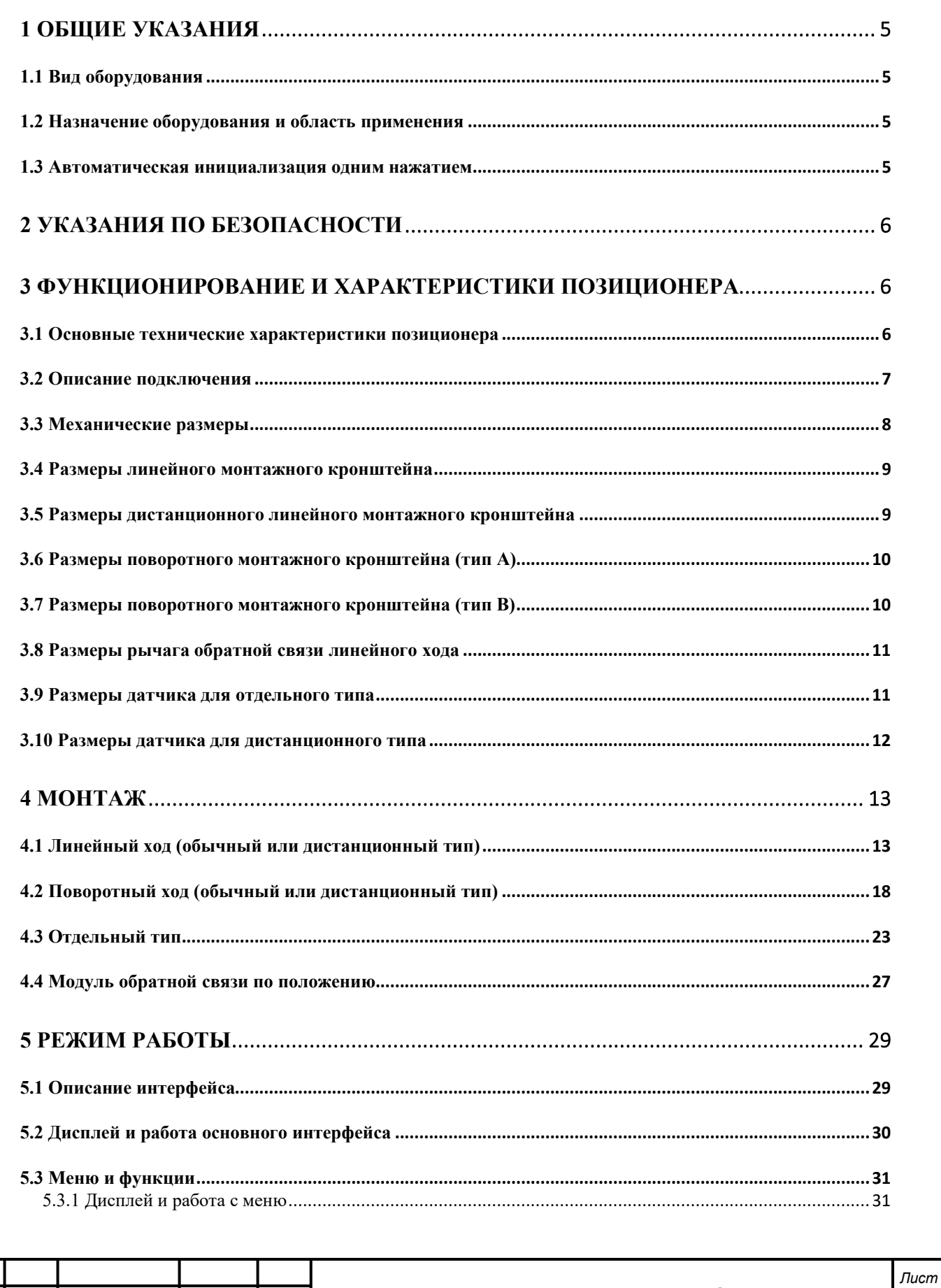

ГП-2022.074.01РЭ

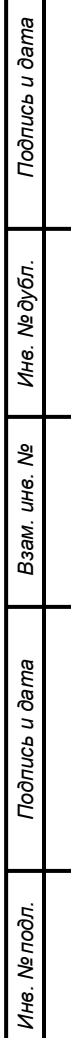

Изм. Лист

№ докум.

Подп.

 $\sqrt{2}$ ama

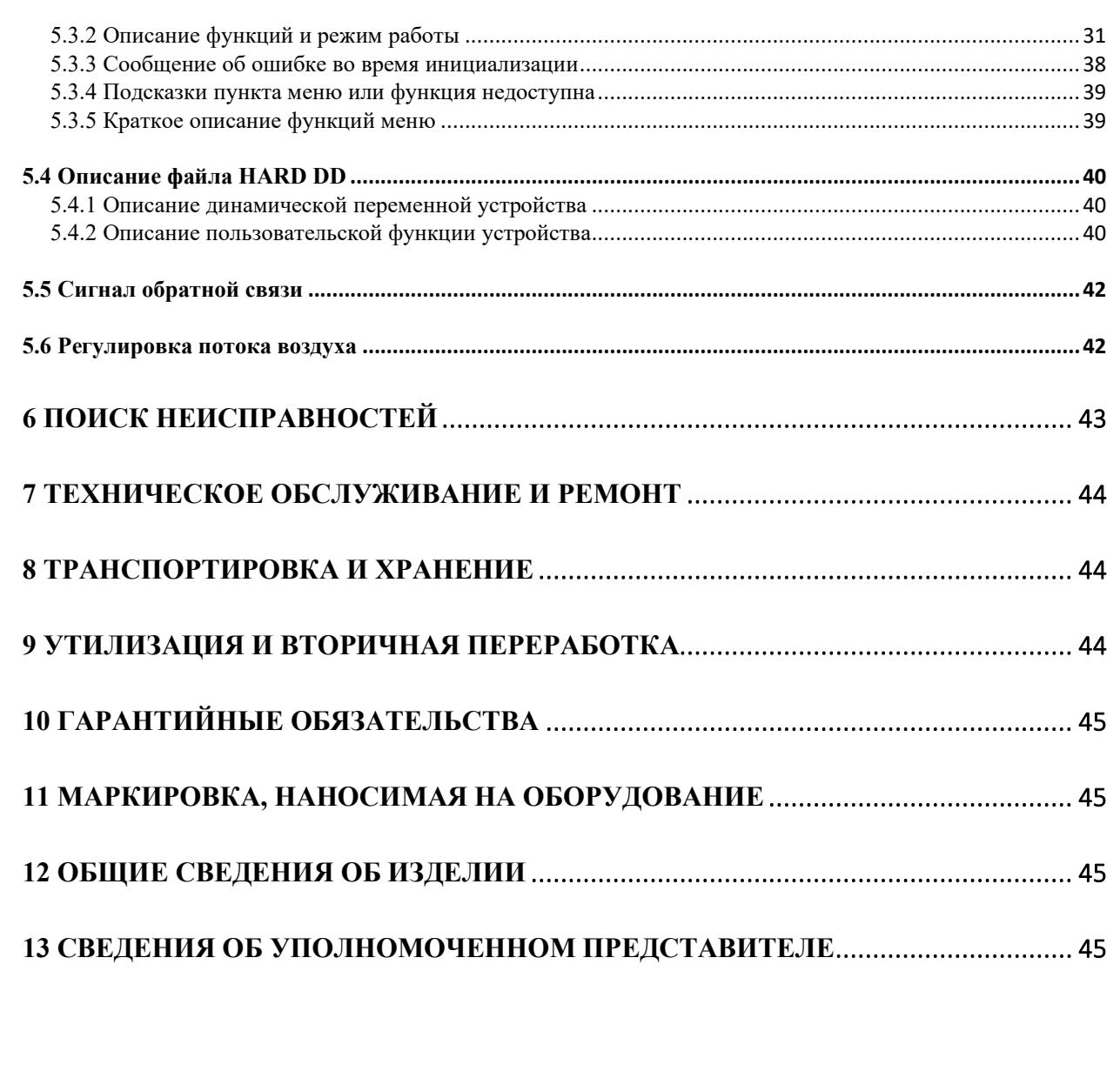

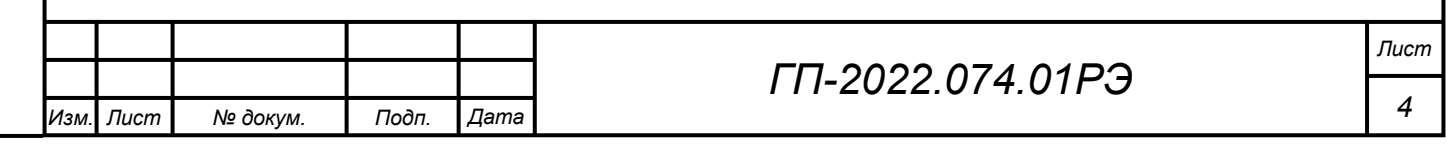

*Подпись и дата Взам. инв. № Инв. № дубл. Инв. № подл. Подпись и дата*

Подпись и дата

Инв. Ме подл.

I

Взам. инв. Ме

Подпись и дата

Инв. Медубл.

# <span id="page-4-0"></span>**1 Общие указания 1.1 Вид оборудования**

<span id="page-4-1"></span>Настоящее руководство по эксплуатации (РЭ) предназначено для ознакомления обслуживающего персонала с устройством и работой интеллектуального позиционера.

### **1.2 Назначение оборудования и область применения**

<span id="page-4-2"></span>Интеллектуальный позиционер предназначен для автоматизированного управления пневматическими приводами. Он используется для управления впуском и выпуском воздуха пневматических приводов для переведения положения клапана в точку настройки с помощью расчета данных как от сигнала 4-20 мА пост.тока, так и от положения обратной связи.

# **1.3 Автоматическая инициализация одним нажатием**

<span id="page-4-3"></span>1. Просим вас прочитать инструкции по установке в главе 7 перед установкой позиционера. Установите позиционер, в соответствии с описанными требованиями по установке. Просим вас обратить внимание на некоторые пункты по установке. Например, перед установкой убедитесь в начальном положении оси обратной связи позиционера или дистанционного датчика. Запрещается поворачивать ось обратной связи на  $360^0$  во время установки. Для позиционера обычного линейного типа, установите верхнюю плоскость корпуса позиционера под прямым углом на основной шток клапана. В пределах диапазона хода клапана угол поворота рычага обратной связи позиционера соответствует требованиям установки.

2. После установки позиционера на клапан, подключите источник воздуха и электрические кабели. Убедитесь, что давление источника воздуха может полностью открывать клапан. Включите позиционер подачей сигнала 4-20 мА.

3. После включения позиционера, он находится в неинициализированном состоянии перед инициализацией. Когда на ЖК-дисплее появится знак NOINI, интерфейс показывает процентное значение датчика в верхней строке. Как показано далее.

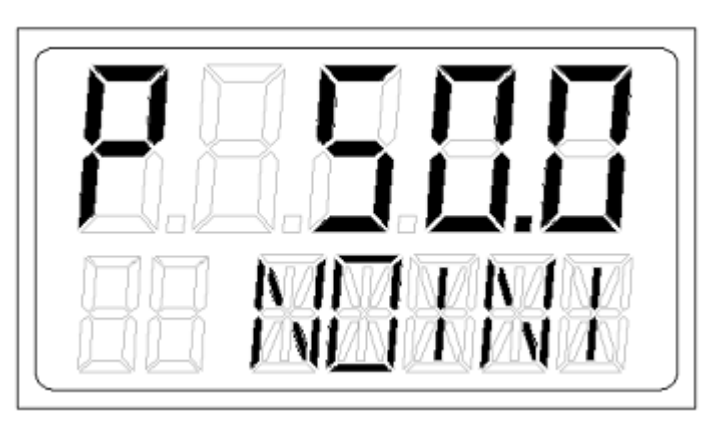

В этом состоянии, нажатие клавиш  $\Box$  может открыть и закрыть клапан. На интерфейсе можно наблюдать полное открытие или закрытие клапана, процентное значение датчика. Убедитесь, что в пределах диапазона полного хода клапана минимальное процентное значение датчика  $\geq 5\%$ , а максимальное процентное значение датчика  $\leq 95\%$ . В противном случае, установке требуется перенастройка. Для линейного хода положение приводного штифта рычага обратной связи или положение установки необходимо отрегулировать. Для поворотного хода, положение установки необходимо отрегулировать. Для отдельного типа, значение D датчика необходимо отрегулировать. В дополнение, для линейного хода, минимальная и максимальная процентная разница поворота датчика, показанная на дисплее, требуется больше, чем 30%.

4. Тип привода устанавливается на заводе изготовителе. Потребителю требуется только одна операция нажатия клавиши для выполнения функции автоматической

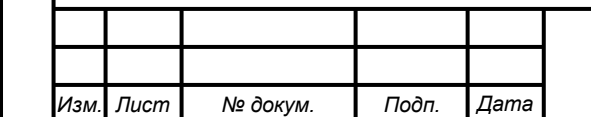

*Подпись и дата Взам. инв. № Инв. № дубл. Инв. № подл. Подпись и дата*

Подпись и дата

Инв. Ме подл.

శి UН6. Взам.

Инв. №дубл.

Подпись и дата

инициализации (INITA) для завершения соответствия клапана. В начальном интерфейсе (NOINI) или ручном/автоматическом режиме интерфейса нажмите и удерживайте клавишу приблизительно в течение 3 сек. для запуска автоматической инициализации. После завершения инициализации, на ЖК-дисплее появится надпись FINISH, нажмите клавишу для выхода. После выхода, система входит в ручной режим интерфейса, снова нажмите клавишу  $\Box$  для переключения в автоматический режим. В этот момент потребитель может управлять положением клапана посредством сигнала 4-20мА. По некоторым причинам, система может показывать сообщение об ошибке в строке опции функции во время процесса автоматической инициализации, и автоматическая инициализация будет прервана. Описания сообщений об ошибках и решения приведены в главе 5.3.3.

#### **2 Указания по безопасности**

<span id="page-5-0"></span>Установка, обслуживание, монтаж, демонтаж, настройка, наладка, управление позиционером должны осуществляться квалифицированным персоналом в соответствии с ГОСТ Р 12.1.019-2009 «Система стандартов безопасности труда. Электробезопасность. Общие требования и номенклатура видов защиты», ГОСТ Р 52869-2007 «Пневмоприводы. Требования безопасности». Перед работой с позиционером персонал должен пройти инструктаж по электробезопасности и безопасности труда, в том числе в соответствии с ГОСТ 12.0.004-2015 «Система стандартов безопасности труда (ССБТ). Организация обучения безопасности труда. Общие положения».

Несоблюдение указаний может привести к тяжелым травмам или материальному ущербу. Обслуживающий персонал должен быть ознакомлен со всеми предупреждениями, указанными в этом руководстве. Предпосылкой безупречной и надежной работы позиционеров является надлежащее транспортирование и хранение, установка и монтаж, а также квалифицированный ввод в эксплуатацию.

При работе во взрывоопасных зонах должны быть соблюдены соответствующие правила работы, в том числе указанные в ГОСТ IEC 60079-14-2011 «Взрывоопасные среды. Часть 14. Проектирование, выбор и монтаж электроустановок».

Конечный пользователь или подрядчик несет ответственность за соблюдение этих правил, стандартов и законов.

Перед монтажом позиционера необходимо проверить:

- Наличие и состояние технической документации;
- Внешний вид позиционера (монтаж позиционера с внешними дефектами не допускается).

Устройство не подлежит модификации. Любые изменения, внесенные в конструкцию изделия, могут сделать его потенциально опасным.

Позиционер подлежит использованию только по прямому назначению. Любое другое применение представляет потенциальную опасность. В случае подобного применения производитель снимает с себя ответственность за возможный ущерб и повреждения.

### **3 Функционирование и характеристики позиционера 3.1 Основные технические характеристики позиционера**

<span id="page-5-2"></span><span id="page-5-1"></span> **Подача воздуха:** осушенный воздух (стандартный). Возможно использование других неагрессивных газов или жидкостей, которые должны быть совместимы с применяемыми в **позиционере и приводе** материалами. Максимальный размер частиц не должен превышать 40 мкм согласно ГОСТ Р ИСО 8573-1-2016 «Сжатый воздух. Часть 1. Загрязнения и классы чистоты (ISO 8573-1:2010, IDT)». Для предотвращения конденсации и/или затвердевания воды (лед, при работе **позиционера и** привода ниже 0°C) рабочая среда должна иметь точку росы -20°C или быть на 10°C ниже температуры окружающей среды (ISO 8573, часть 1, класс 3).

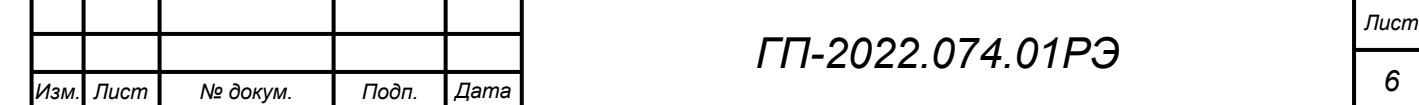

*Подпись и дата Взам. инв. № Инв. № дубл. Инв. № подл. Подпись и дата*

Подпись и дата

Инв. № подл.

శ్రీ ине. Взам.

Инв. №дубл.

Подпись и дата

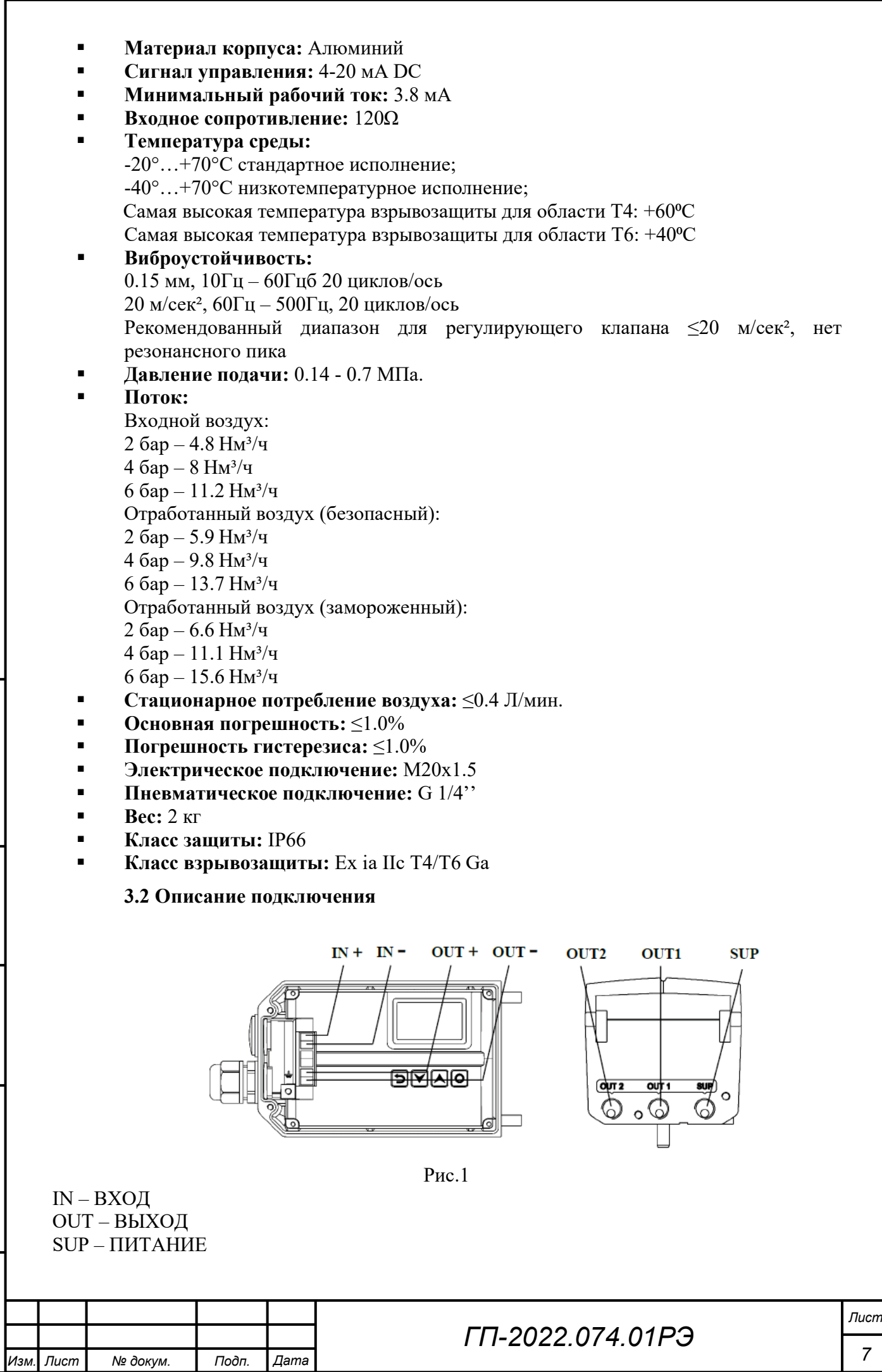

*Подпись и дата Взам. инв. № Инв. № дубл. Инв. № подл. Подпись и дата*

Подпись и дата

Инв. Ме подл.

Взам. инв. Ме

<span id="page-6-0"></span>Инв. Медубл.

Подпись и дата

*7*

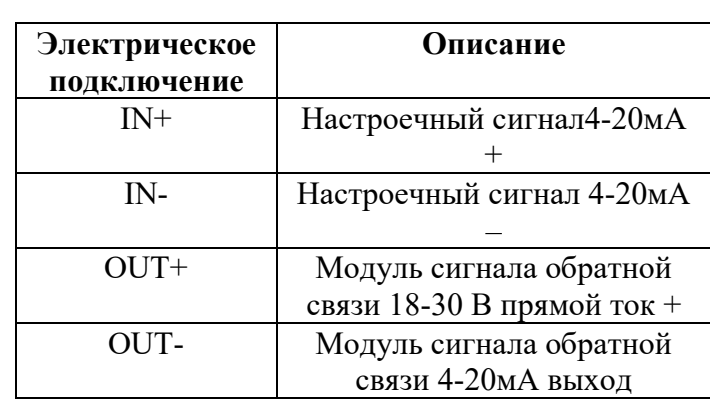

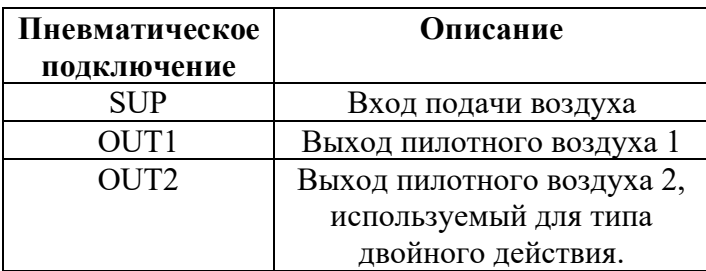

Примечания: для отдельного типа позиционера OUT1 и OUT2 заблокированы и не используются.

# **ПРИМЕЧАНИЯ:**

*Подпись и дата Взам. инв. № Инв. № дубл. Инв. № подл. Подпись и дата*

Взам.

Подпись и дата

Инв. Ме подл.

శ్రీ ине.

Инв. №дубл.

Подпись и дата

- Электрические кабели должны использовать экранированную витую пару экранированных проводов. Подключите один конец экранирующего слоя кабеля к винту  $\bar{\mathsf{T}}$  вне корпуса или к винту  $\bar{\mathsf{T}}$  в корпусе, а другой конец – к заземлению. Таким образом, устройство заземлено для предотвращения электромагнитной интерференции.
- Берегите электрические кабели от сильных магнитных полей.
- Необходимо устанавливать или удалять электрический кабель, когда устройство отключено.

**Проводка связи HART:** подключите два сигнальных провода модема HART или коммуникатора HART к положительному и отрицательному полюсу управляющего сигнала 4-20мА.

#### **3.3 Механические размеры**

<span id="page-7-0"></span>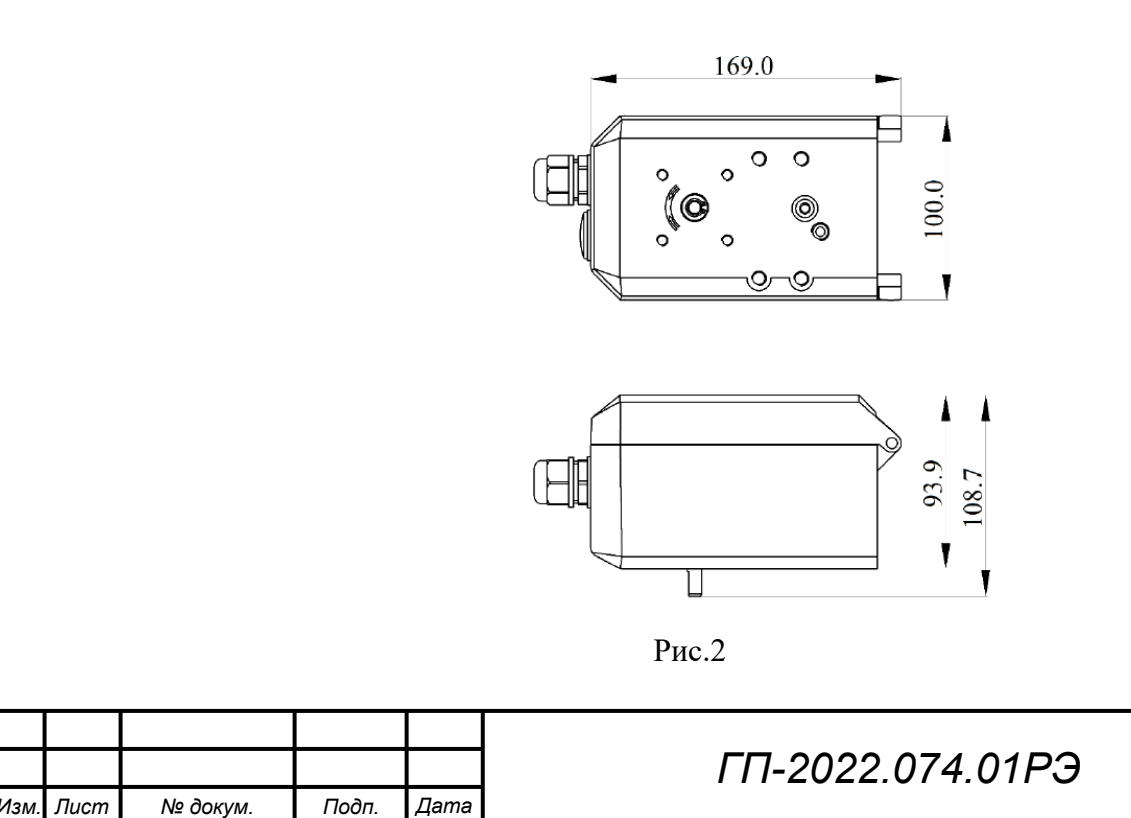

<span id="page-8-1"></span><span id="page-8-0"></span>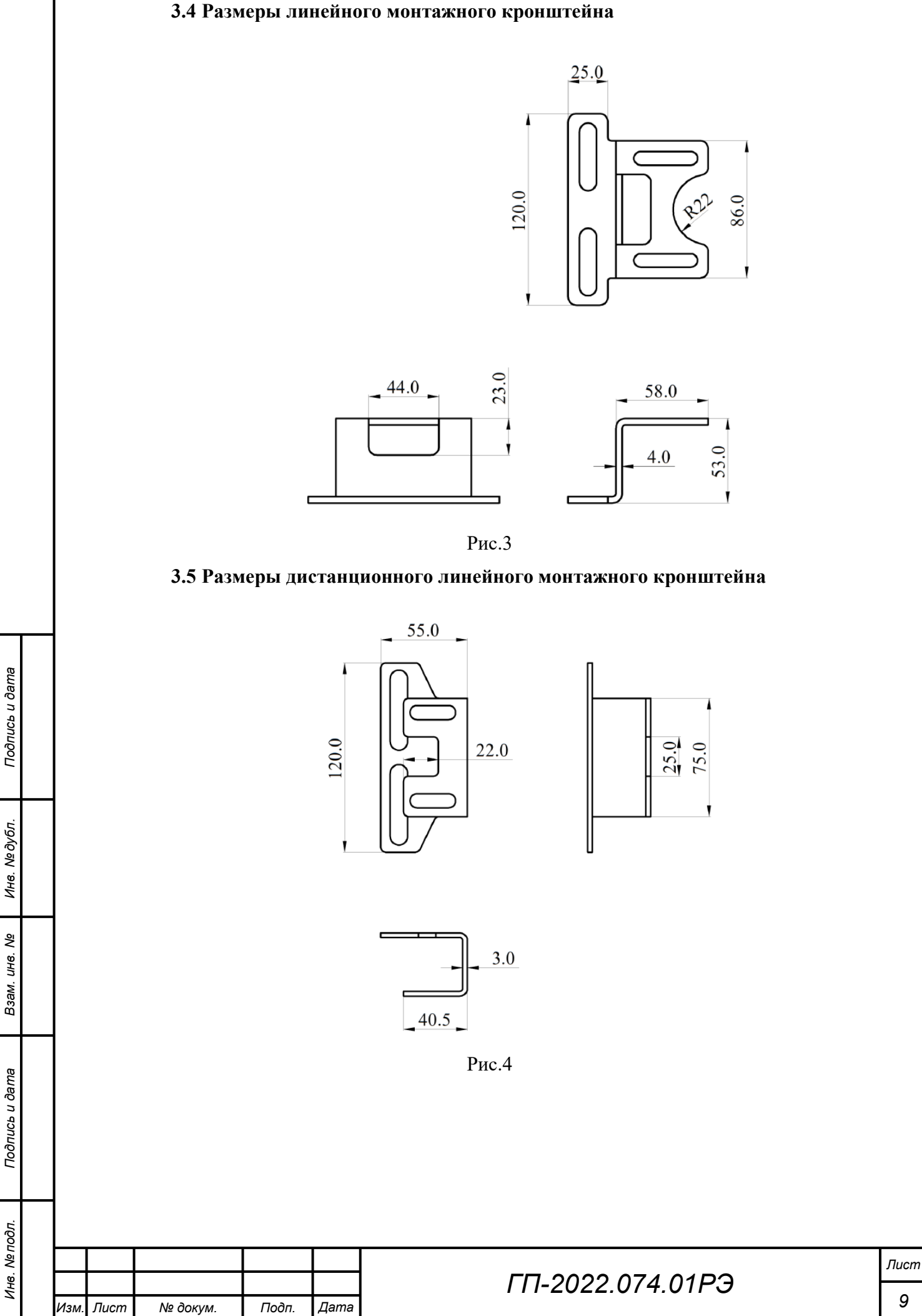

# <span id="page-9-0"></span>**3.6 Размеры поворотного монтажного кронштейна (тип А)**

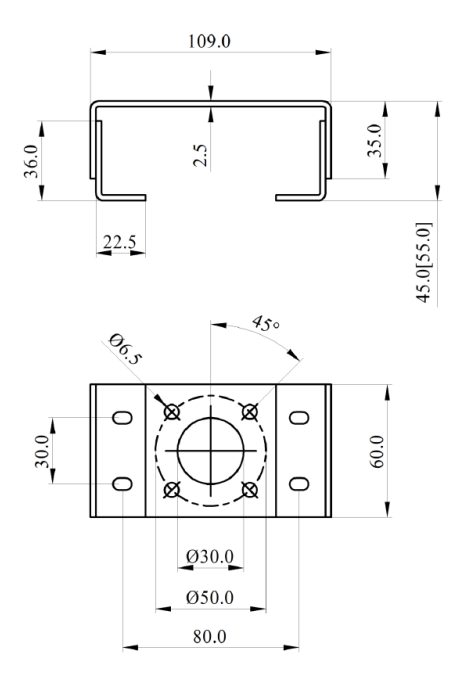

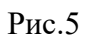

# <span id="page-9-1"></span>**3.7 Размеры поворотного монтажного кронштейна (тип В)**

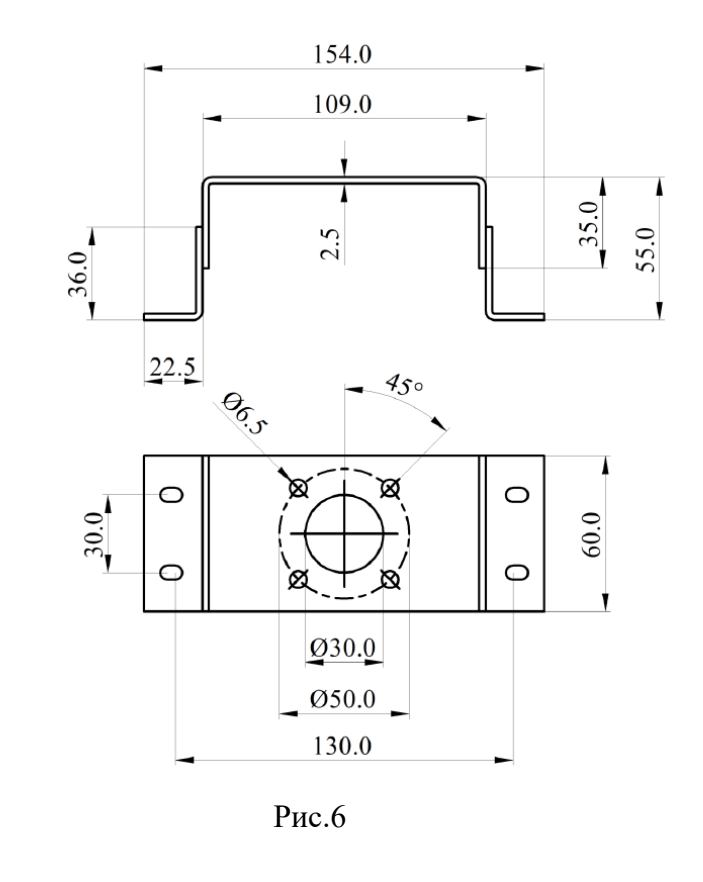

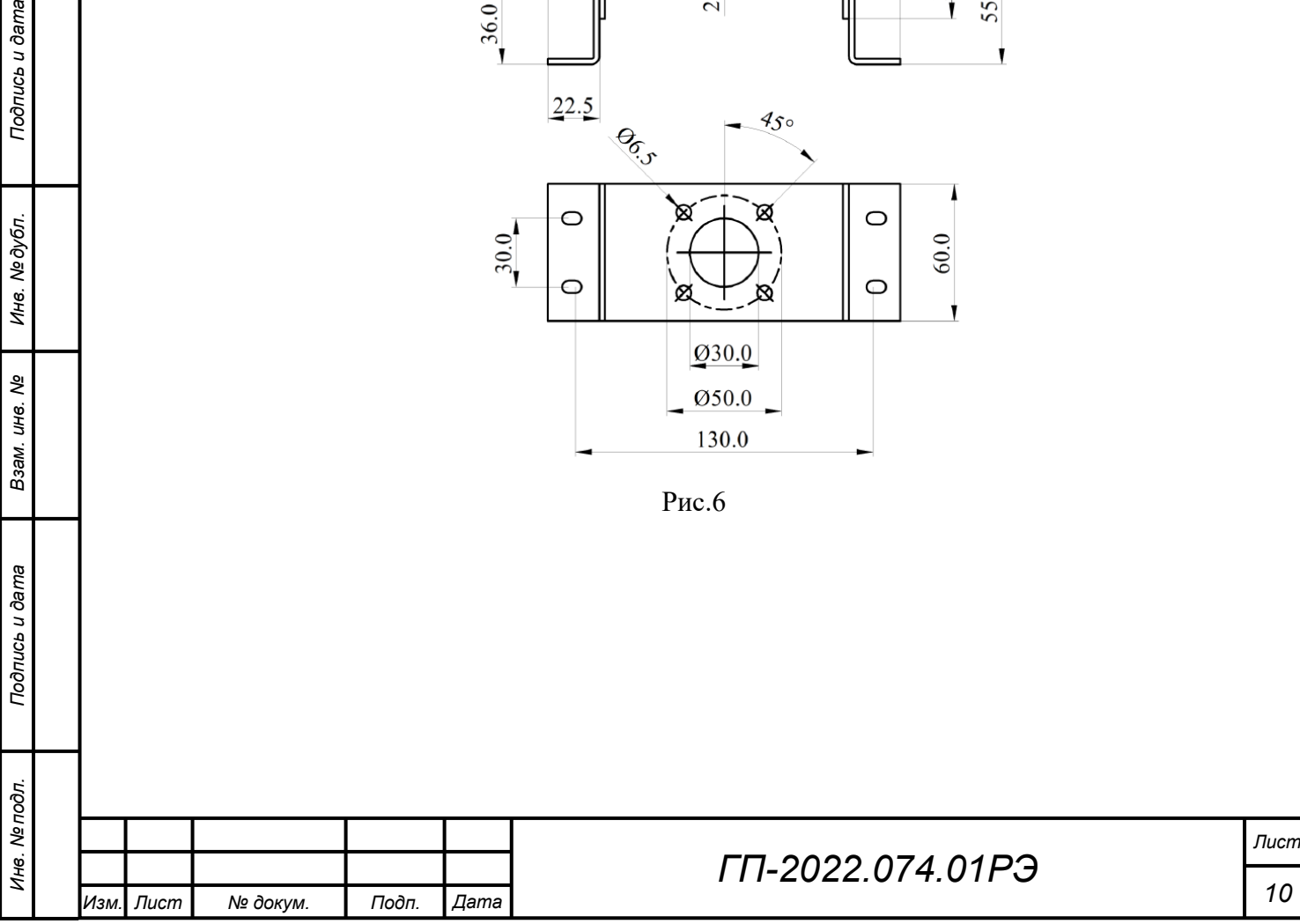

*Подпись и дата Взам. инв. № Инв. № дубл.*

Подпись и дата

Взам. инв. Ме

Подпись и дата

Инв. № дубл.

# <span id="page-10-0"></span>**3.8 Размеры рычага обратной связи линейного хода**

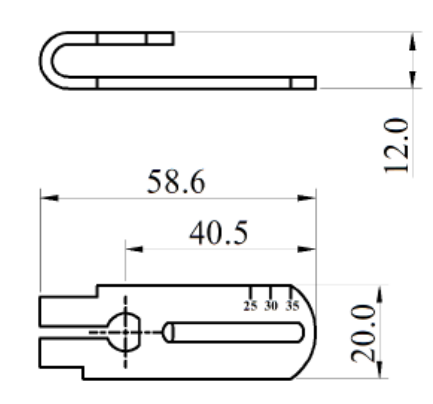

(Подходящий ход:  $10 - 35$  мм)

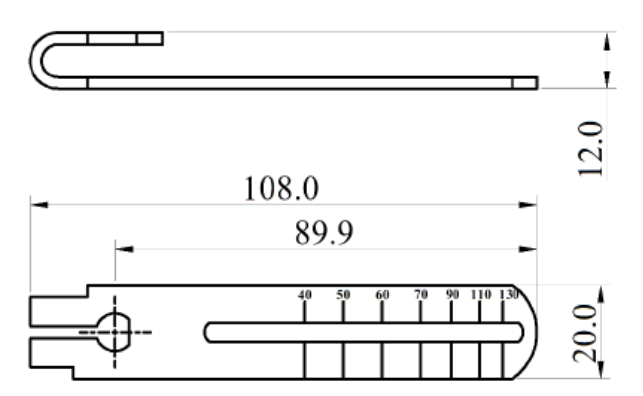

Короткий рычаг обратной связи Длинный рычаг обратной связи (Подходящий ход: 35 - 100мм)

Рис.7

### <span id="page-10-1"></span>**3.9 Размеры датчика для отдельного типа**

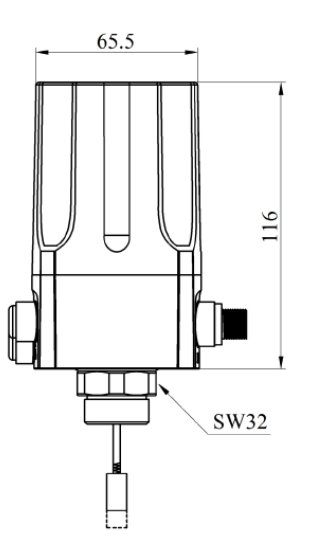

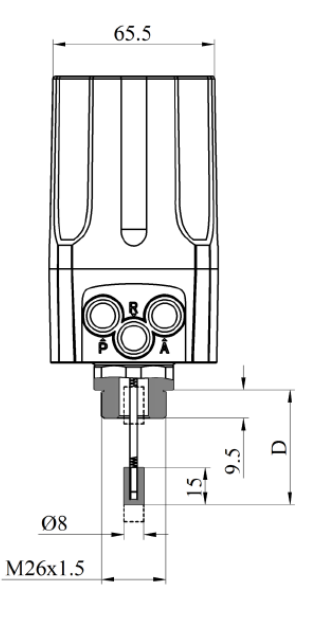

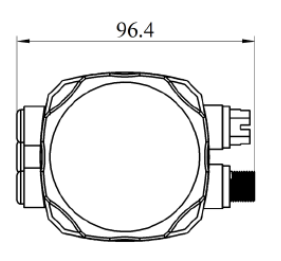

Рис.8

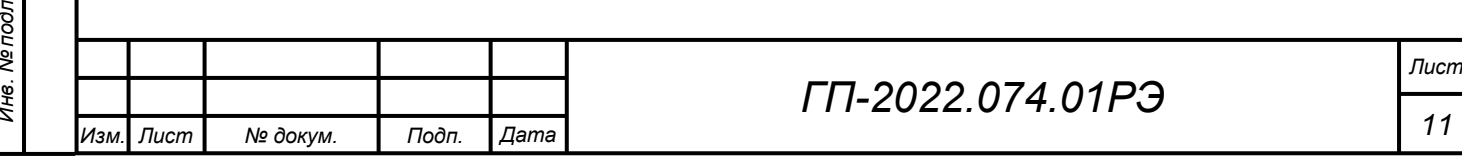

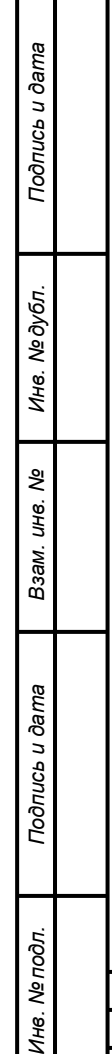

#### <span id="page-11-0"></span>**3.10 Размеры датчика для дистанционного типа**

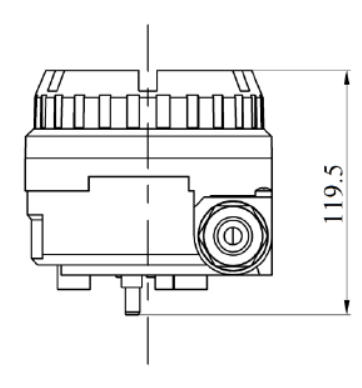

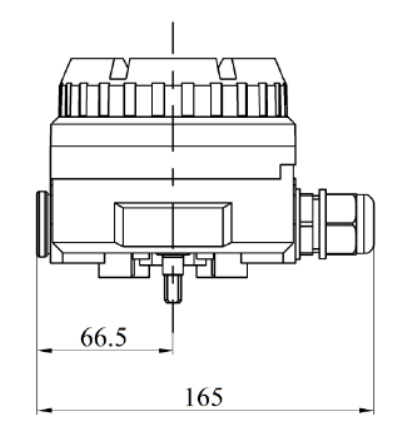

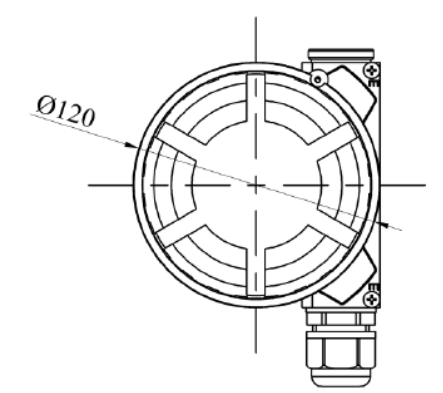

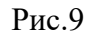

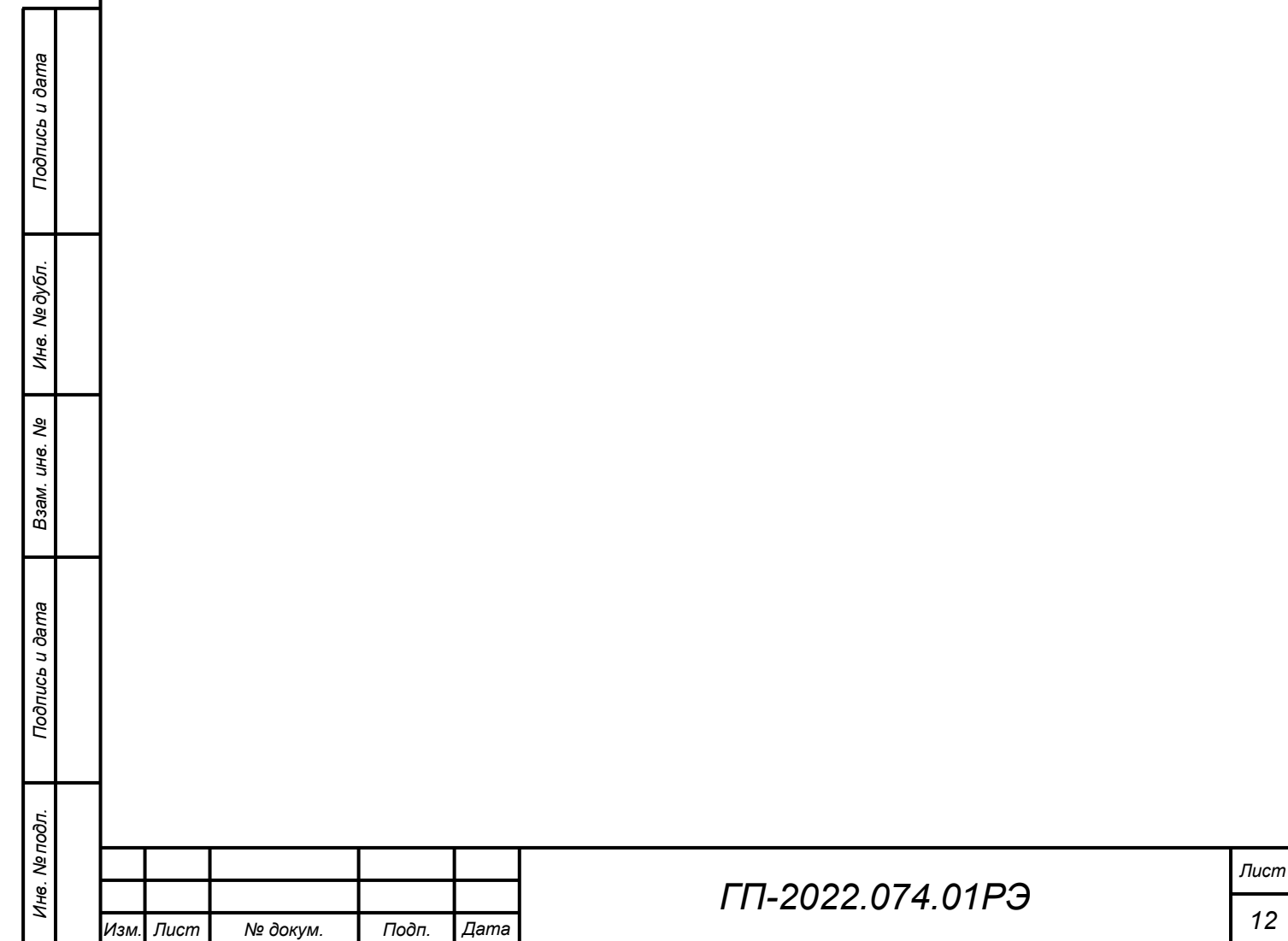

#### <span id="page-12-0"></span>**4 Монтаж**

<span id="page-12-1"></span>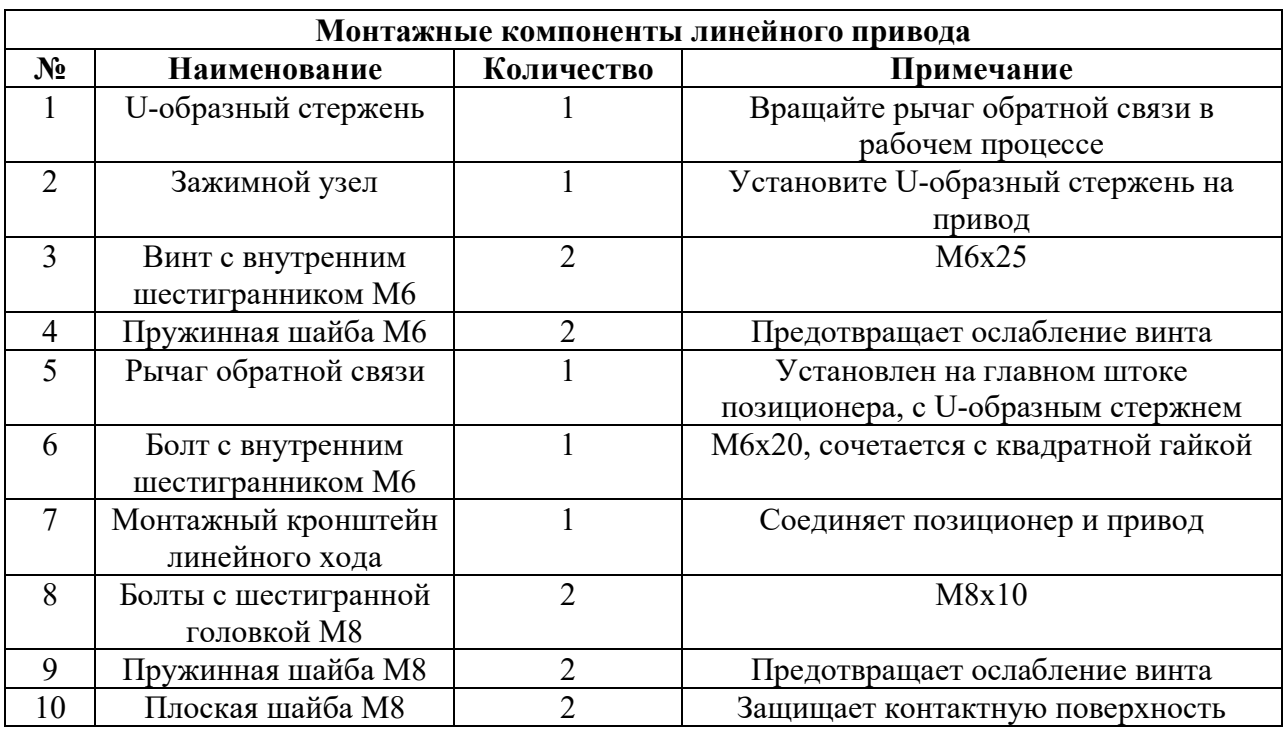

#### **4.1 Линейный ход (обычный или дистанционный тип)**

1. Подтвердите начальное положение оси обратной связи позиционера или дистанционного датчика

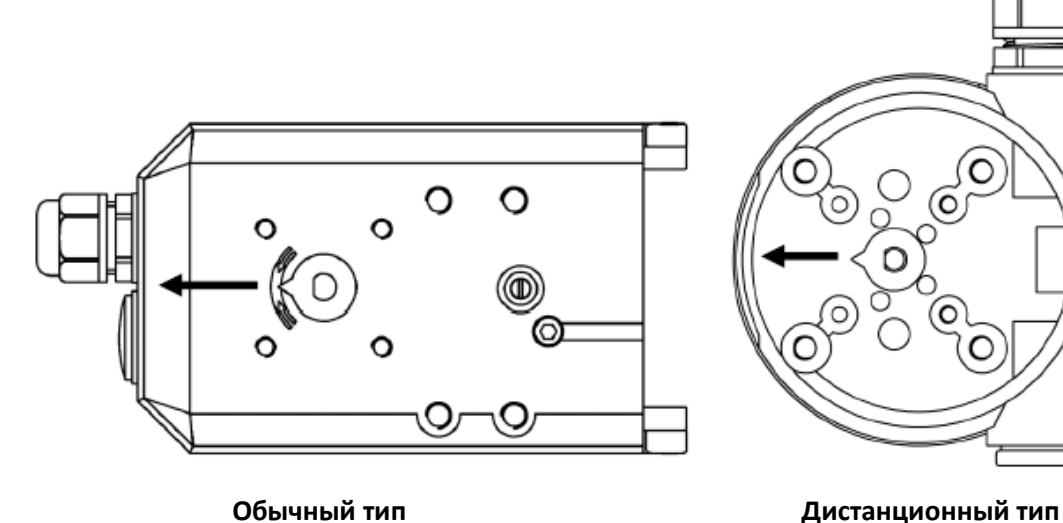

Поверните ось обратной связи и установите курсор на оси обратной связи в направлении стрелки **А** на Рисунке 10. Направление стрелки **А** определяется, как начальное положение. Включите питание позиционера, снимите процентное значение датчика на начальном интерфейсе (**NOINI)** и убедитесь, что значение находится в пределах 40-60%. Если это не так, поверните ось обратной связи на 360° и снова подтвердите значение. После подтверждения выключите питание позиционера.

Рис.10

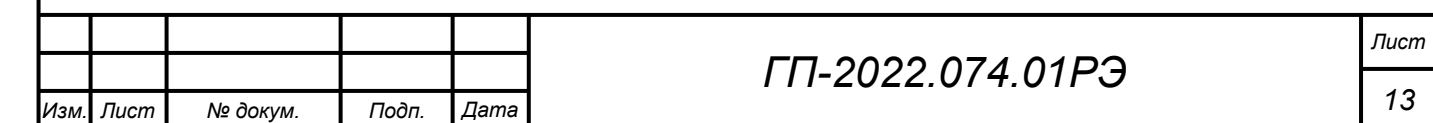

2. Установка U-образного стержня на привод (2 Рис. 11 C 0 fō O C O  **Обычный тип Дистанционный тип** Рис. 12

Закрепите U-образный стержень (1) и зажимной узел (2) на центральном шпинделе привода с помощью винта с внутренним шестигранником М6 (3) и пружинной шайбы М6 (4), затяните болты с помощью торцевого шестигранного ключа.

3. Установите шпильку на рычаг обратной связи

*Подпись и дата Взам. инв. № Инв. № дубл. Инв. № подл. Подпись и дата*

Подпись и дата

Инв. № подл.

శ్రీ инв. Взам.

Подпись и дата

Инв. №дубл.

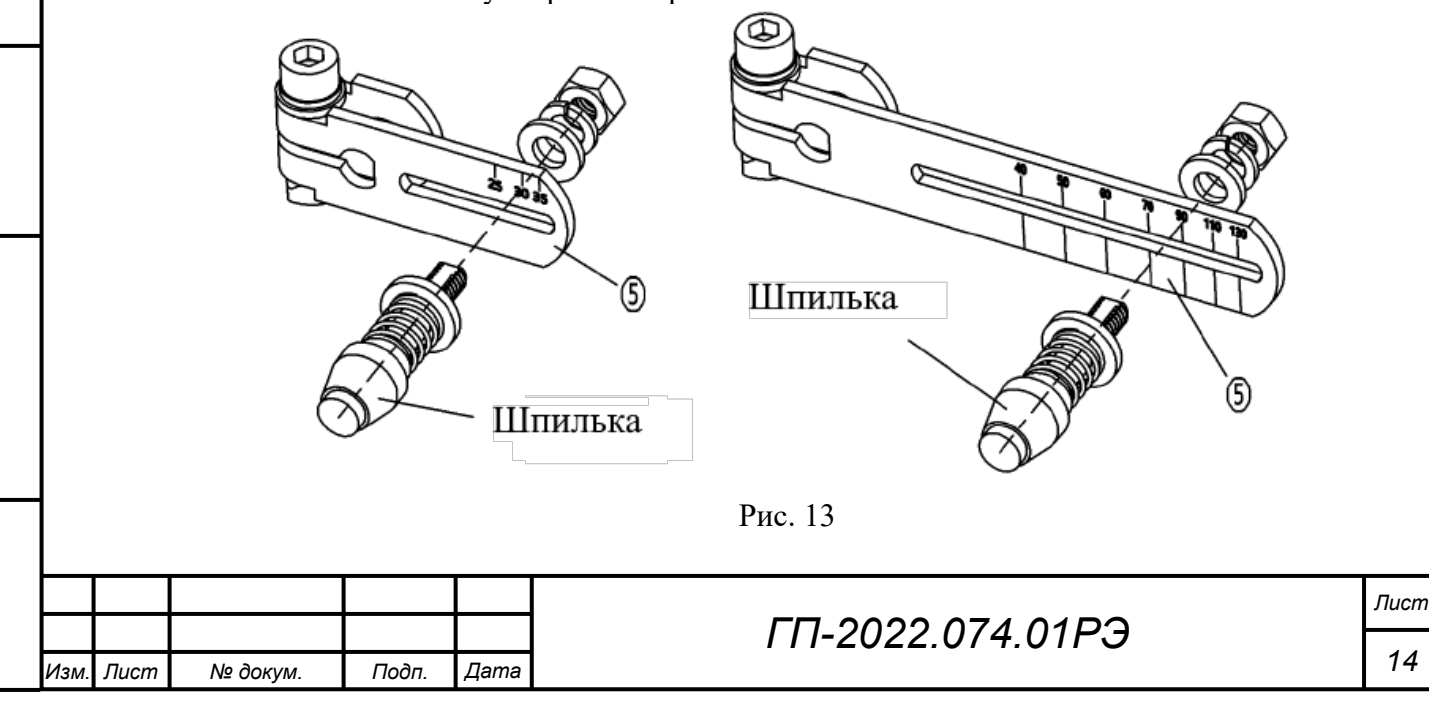

Переключите рычаг обратной связи, соответствующий верхнему рисунку, в соответствии с фактическим ходом клапана. Шпилька должна быть установлена на соответствующее значение масштабирования хода на рычаге обратной связи, если нет, то при включении клапана рычаг может быть поврежден. Например, монтажная шпилька на значении положения 40 для клапана с ходом 100мм, рычаг обратной связи может быть деформирован после включения клапана. Если ход клапана находится за пределами диапазона стандартного рычага обратной связи, проконсультируйтесь с производителем.

4. Установите рычаг обратной связи и монтажный кронштейн линейного действия на позиционер или дистанционный датчик.

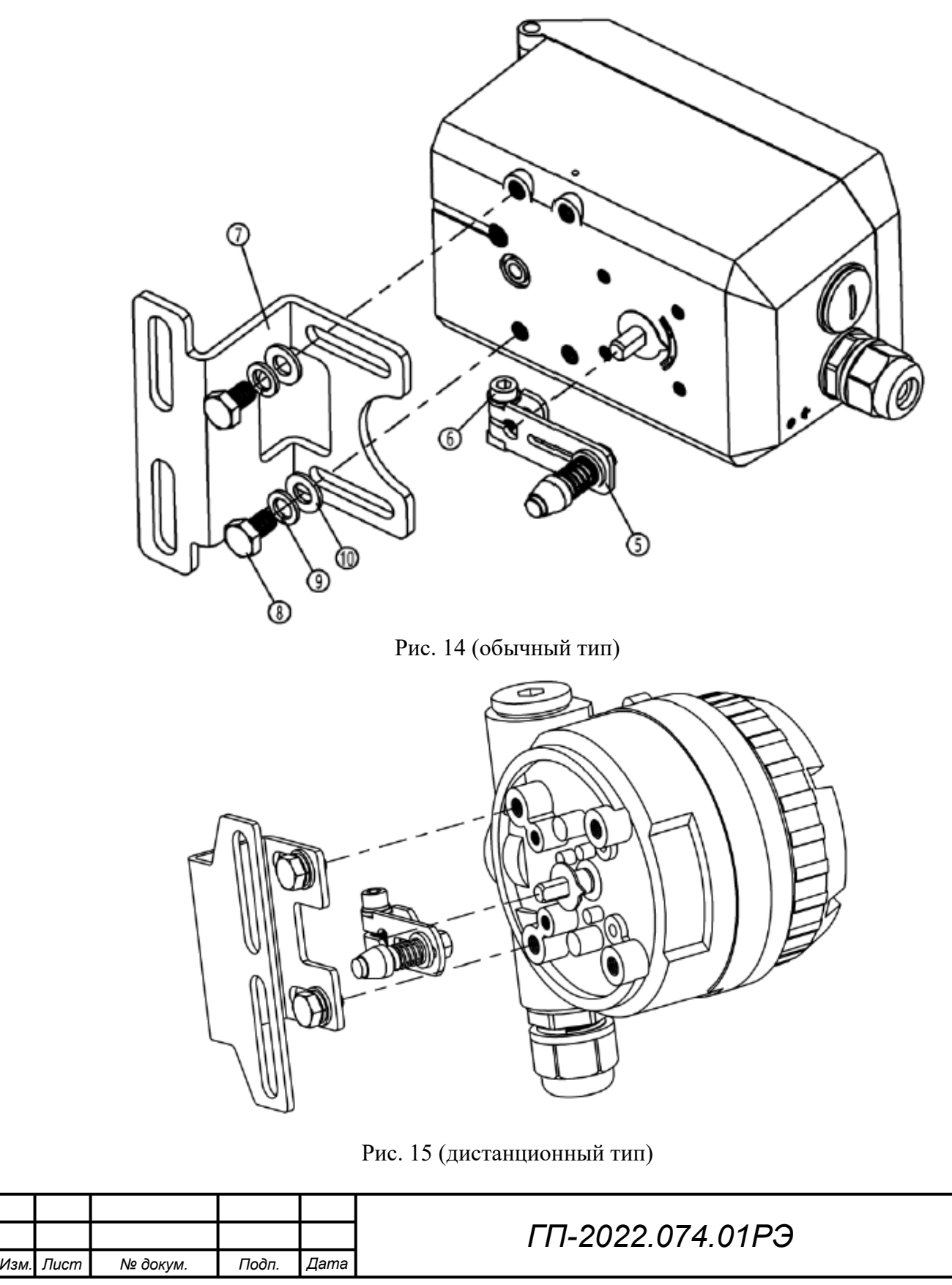

*Подпись и дата Взам. инв. № Инв. № дубл. Инв. № подл. Подпись и дата*

Подпись и дата

Инв. Ме подл.

శ్రీ ине. Взам.

Инв. №дубл.

Подпись и дата

*Лист*

- Установите рычаг обратной связи (5) на ось обратной связи в задней части позиционера или дистанционного датчика.
- Проверьте, находится ли рычаг хода NUMAR в пределах рабочего диапазона по отметке стрелки.
- Закрепите винт с внутренним шестигранником (6) с помощью торцевого шестигранного ключа.
- Предварительно закрепите монтажный кронштейн (7) на позиционер или дистанционный датчик с помощью винтов с шестигранной головкой (8), пружинной шайбы (9) и плоской шайбы (10).
- 5. Закрепите монтажный кронштейн линейного действия на привод.

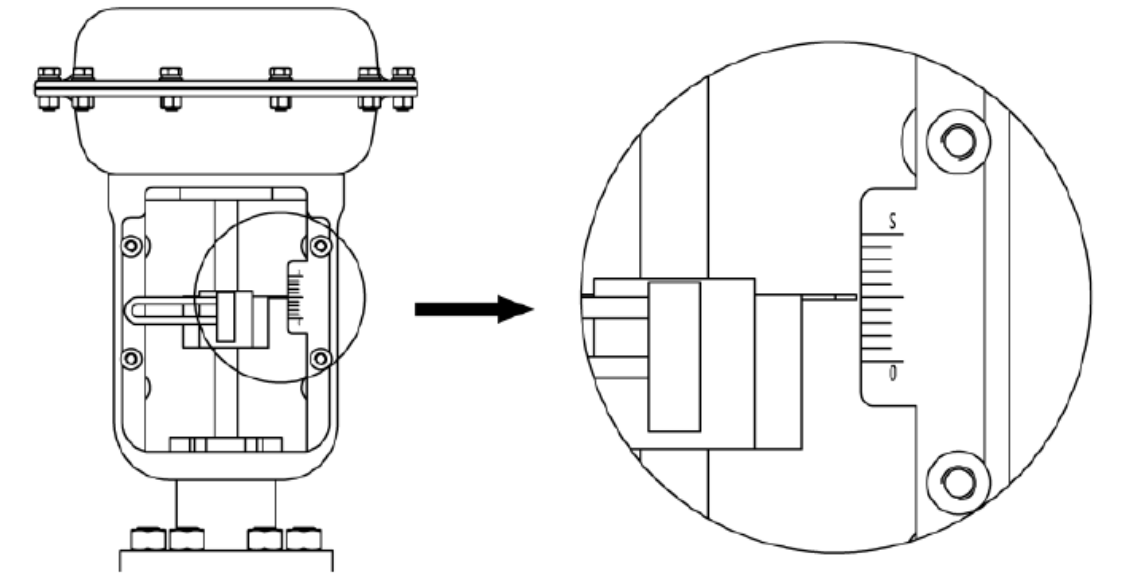

Рис. 16 (точка середины хода клапана)

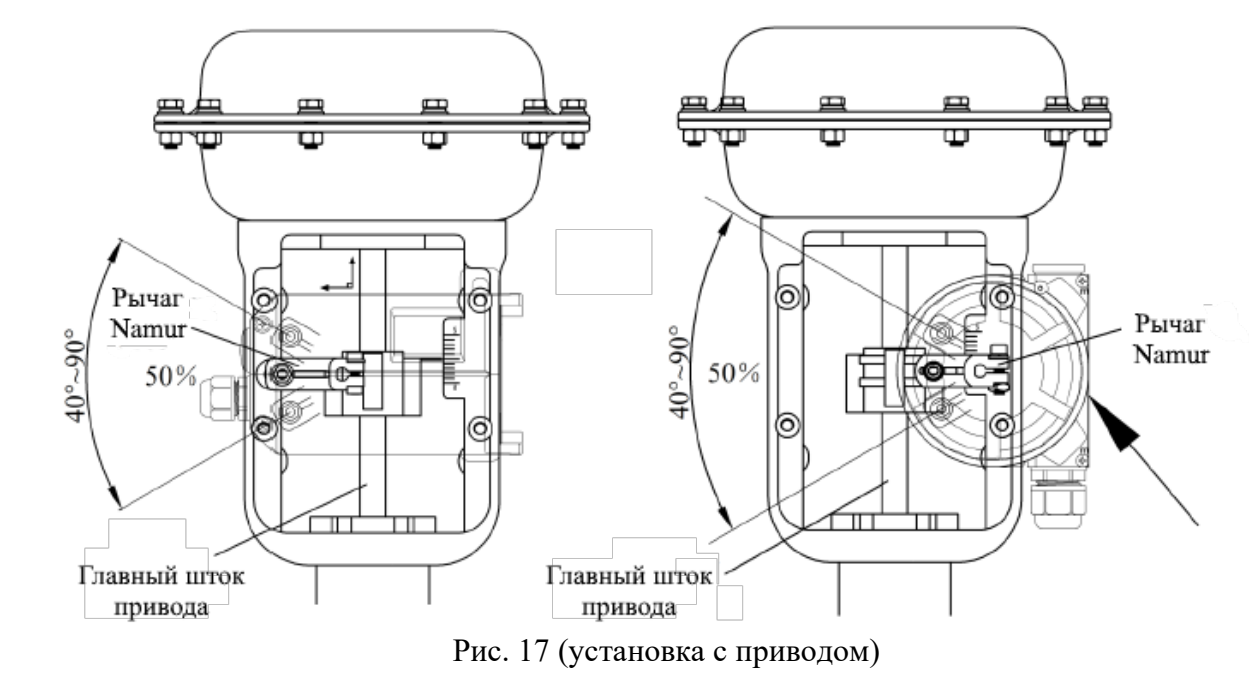

*Подпись и дата Взам. инв. № Инв. № дубл.*

Взам.

Подпись и дата

శ్రీ UН6.

Инв. №дубл.

Подпись и дата

- Впустите воздух на цилиндр клапана, настройте положение клапана на точку середины хода, в соответствии с линейкой на клапане, как показано на Рисунке 16
- Удерживайте монтажный кронштейн линейного хода (7) напротив привода. Вставьте головку рычага обратной связи (5) в U-образный стержень (1).

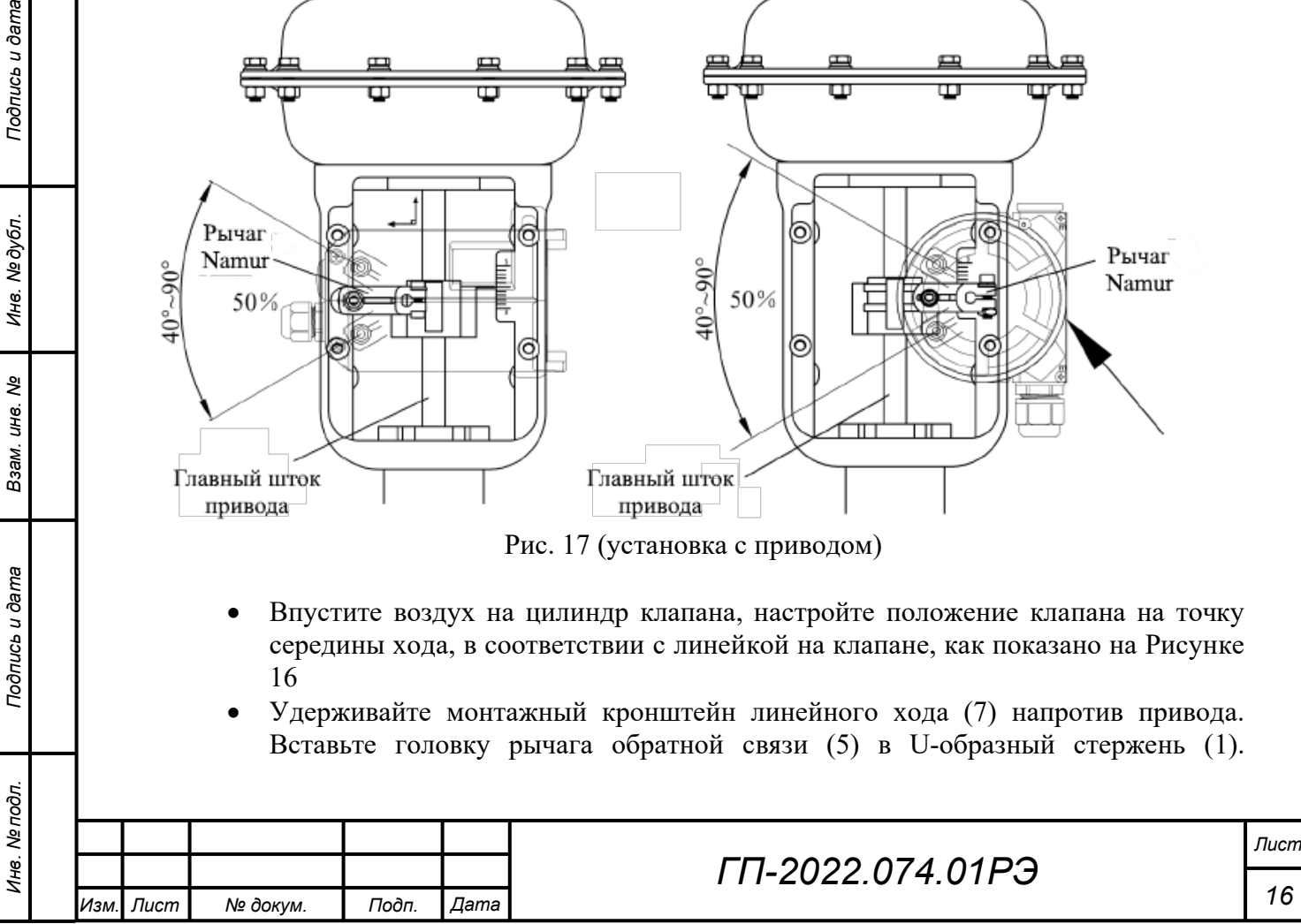

Сделайте так, чтобы главный шток клапана и рычаг обратной связи находились под прямым углом. Если они не могут находиться под прямым углом, установите их, в соответствии с фактической ситуацией.

- Убедитесь, что полный угол поворота находится в диапазоне 40⁰-90⁰, когда главный шток клапана и рычаг обратной связи находятся под прямым углом. Если он не в этом диапазоне, отрегулируйте расстояние (радиус угла поворота) между шпилькой и валом вращения позиционера или дистанционного датчика, чтобы оно соответствовало требованию.
- Для позиционера обычного линейного типа, установите верхнюю плоскость корпуса позиционера под прямым углом к главному штоку клапана. Если она не может быть под прямым углом, необходимо калибровать ориентир рычага обратной связи. Для позиционера дистанционного линейного типа, установите плоскость, указанную стрелкой (справа на Рисунке 17) на корпусе датчика, и главный шток клапана параллельно друг друга. Если они не могут располагаться параллельно, необходимо калибровать ориентир рычага обратной связи. Для подробного введения и работы калибровки ориентира смотрите главу 5.3.2.14. В противном случае, он будет влиять на точность управления. В завершение затяните кронштейн винтами.
- 6. Общая принципиальная схема

![](_page_16_Figure_4.jpeg)

![](_page_16_Picture_125.jpeg)

![](_page_17_Figure_0.jpeg)

![](_page_17_Figure_1.jpeg)

# **4.2 Поворотный ход (обычный или дистанционный тип)**

<span id="page-17-0"></span>![](_page_17_Picture_203.jpeg)

*Изм. Лист № докум. Подп. Дата*

*Подпись и дата Взам. инв. № Инв. № дубл. Инв. № подл. Подпись и дата*

Подпись и дата

Инв. Ме подл.

Взам. инв. Ме

Подпись и дата

Инв. № дубл.

Примечание перед установкой: Сделайте следующие приготовления. На этапах установки, первая ситуация, показанная на Рисунке 20, приведена в качестве примера. На Рисунке 20 показано направление слота и направление вращения поворотной оси привода в начальном положении. ↓ указывает положение пневматического интерфейса привода.

- Настройте ось вращения привода в начальное положение. Для приводов одностороннего действия полностью удалите воздух из цилиндра привода. Для приводов двустороннего действия, удалите воздух из одного цилиндра и полностью заполните воздухом другой цилиндр. Обратите внимание на направление слота оси вращения в начальном положении.
- Подтвердите направление вращения оси привода. Для приводов одностороннего действия, заполните воздухом цилиндр привода в начальном положении. Для приводов двустороннего действия, в начальном положении, заполните воздухом цилиндр, из которого воздух был полностью удален, и выпустите воздух из другого цилиндра, который был наполнен воздухом. Таким образом, оценивается направление вращения оси вращения.
- Поверните курсор оси обратной связи позиционера до соответствующего положения, показанного на следующем рисунке, и убедитесь, что повернули ось обратной связи в пределах диапазона отметки вращения.
- Установите переходник в направлении, соответствующем следующему рисунку.

![](_page_18_Figure_5.jpeg)

*ГП-2022.074.01РЭ*

![](_page_18_Figure_6.jpeg)

• Уделите внимание разнице между дистанционным типом и обычным типом. Для установки дистанционного типа, ссылайтесь на установку обычного типа.

![](_page_19_Figure_1.jpeg)

![](_page_19_Picture_2.jpeg)

Рис .21 Сравнение курсоров оси обратной связи (дистанционный тип и обычный тип)

- 1. Подтвердите начальное положение оси обратной связи позиционера или дистанционного датчика (Операция та же самая, как и установка линейного хода в главе 4.1).
- 2. Установите переходник на ось обратной связи позиционера или дистанционного датчика.

![](_page_19_Figure_6.jpeg)

Рис. 22 (установка переходника)

Прикрепите переходник на ось обратной связи в направлении, в котором он был подготовлен, и закрепите его установочными винтами (2). Убедитесь, что один из установочных винтов заблокирован на плоской стороне оси обратной связи.

3. Установите монтажный кронштейн поворотного хода в нижнюю часть позиционера.

![](_page_19_Picture_125.jpeg)

![](_page_20_Figure_0.jpeg)

![](_page_21_Figure_0.jpeg)

![](_page_21_Figure_1.jpeg)

![](_page_21_Figure_2.jpeg)

![](_page_21_Figure_3.jpeg)

*Подпись и дата Взам. инв. № Инв. № дубл. Инв. № подл. Подпись и дата*

Подпись и дата

Инв. Ме подл.

Взам. инв. Ме

Подпись и дата

Инв. № дубл.

### **4.3 Отдельный тип**

<span id="page-22-0"></span>![](_page_22_Picture_241.jpeg)

- 1. Сборка датчика и привода.
- Убедитесь, что диапазон хода и размер резьбы винта привода, который необходим для соединения, соответствуют требованиям.
- Отдельно измерьте значение С1, когда клапан полностью закрыт, и значение С2, когда клапан полностью открыт, с помощью **линейки глубины.** Значения устанавливают расстояние между верхней точкой штока и опорной поверхностью зажима привода. Как показано на Рисунке 27.

![](_page_22_Figure_5.jpeg)

*Подпись и дата Взам. инв. № Инв. № дубл. Инв. № подл. Подпись и дата*

Подпись и дата

Инв. Ме подл.

శ్రీ уне. Взам.

Инв. №дубл.

Подпись и дата

Клапан полностью закрыт Клапан полностью открыт

Рис. 27 (Измерение значений С1 и С2)

• Отрегулируйте регулировочную гайку датчика перемещения. Затем измерьте значение D (как показано на Рисунке 28) с помощью **линейки глубины** в полностью ослабленном состоянии датчика перемещения. Рассчитайте степень сжатия L1=D-C1, L2=D-C2. Рекомендуется, чтобы степень сжатия L1 и L2 были в пределах контрольного диапазона, который показан на приведенной далее Таблице. Если значение L1 или значение L2 не могут входить в контрольный диапазон, отрегулируйте значение D, в соответствии с фактической ситуацией. ПРИМЕЧАНИЕ: Настроенное значение D должно обеспечить L1>0, L2 < максимальной степени сжатия датчика перемещения. В противном случае, позиционер не сможет подойти к приводу.

![](_page_22_Picture_242.jpeg)

![](_page_23_Figure_0.jpeg)

*Подпись и дата Взам. инв. № Инв. № дубл. Инв. № подл. Подпись и дата*

Подпись и дата

Инв. № подл.

Взам. инв.

శి

Подпись и дата

Инв. № дубл.

2. Закрепите монтажную пластину.

![](_page_24_Picture_1.jpeg)

Рис. 30 (установка монтажной пластины)

Установите кольцевой уплотнитель (3) в соответствующую уплотнительную канавку монтажной пластины (2), закрепите монтажную пластину (2) в соответствующем положении привода с помощью зажима (4) и затяните его с помощью шестигранного ключа. (Контактная поверхность между кольцевым уплотнителем и приводом должна быть гладкой и плоской, чтобы она смогла полностью покрывать кольцевой уплотнитель. Технические характеристики резьбы зажима (4) – G1/4, а соответствующие характеристики резьбы на приводе для установки также G1/4).

3. Закрепите позиционер на монтажной пластине.

*Подпись и дата Взам. инв. № Инв. № дубл. Инв. № подл. Подпись и дата*

Подпись и дата

Инв. Ме подл.

శ్రీ ине. Взам.

Инв. №дубл.

Подпись и дата

![](_page_24_Figure_5.jpeg)

Рис. 31 (установка позиционера)

Закрепите позиционер на монтажной пластине с помощью винтов с шестигранной головкой (5) и затяните ключом.

![](_page_24_Picture_126.jpeg)

![](_page_25_Picture_0.jpeg)

Вставьте разъём датчика (6) в соответствующее положение датчика и затяните. (Примечание: при установке аккуратно вставьте разъём датчика в соответствующее предельное положение, показанное на рисунке 33, и затяните его во избежание повреждений разъёма датчика).

![](_page_25_Figure_2.jpeg)

![](_page_25_Picture_76.jpeg)

<span id="page-26-0"></span>![](_page_26_Figure_0.jpeg)

![](_page_27_Picture_0.jpeg)

Рис. 36 (установка модуля обратной связи)

**ПРИМЕЧАНИЕ:** перед тем как снять защитную крышку печатной платы, устройство должно быть выключено.

Подпись и дата

Инв. № дубл.

![](_page_27_Picture_62.jpeg)

**т** 

# <span id="page-28-0"></span>**5 Режим работы**

# **5.1 Описание интерфейса**

<span id="page-28-1"></span>Рабочий интерфейс включает один ЖК-дисплей и 4 клавиши.

![](_page_28_Picture_236.jpeg)

![](_page_28_Picture_237.jpeg)

### Описание ЖК-дисплея

![](_page_29_Picture_230.jpeg)

### **5.2 Дисплей и работа основного интерфейса**

<span id="page-29-0"></span>Позиционер находится в неинициализированном состоянии перед инициализацией. Когда на ЖК-дисплее появляется знак NOINI, на интерфейсе отображается процентное значение датчика в верхней строке. Как показано на Рисунке 37.

![](_page_29_Picture_3.jpeg)

Рис. 37

В этом состоянии нажатием клавиш **МА** можно открыть и закрыть клапан. Полностью открыть и закрыть клапан, и увидеть процентное значение датчика, отображенное на интерфейсе. Убедитесь, что в рамках всего диапазона хода клапана минимальное процентное значение датчика  $\geq 5\%$ , а максимальное процентное значение датчика  $\leq 95\%$ . В противном случае, установку необходимо перенастроить. Для линейного хода положение шпильки рычага обратной связи или положение установки необходимо отрегулировать. Для поворотного хода положение установки необходимо отрегулировать. Для отдельного типа необходимо отрегулировать значение D датчика. В дополнение, для линейного хода, минимальная и максимальная процентная разница поворота датчика, отображенная на интерфейсе, должна быть более 30%.

Если вы хотите сократить запуск автоматической инициализации (**INITA)**, нажмите и удерживайте клавишу примерно 3 сек. для запуска ее в начальном интерфейсе (**NOINI)** или в режиме работы. При процессе инициализации, нажатие клавиши произведет выход. После выхода, если инициализация завершена ранее, система войдет в интерфейс ручного режима. В противном случае, система войдет в начальный интерфейс (**NOINI**). После завершения инициализации для выхода нажмите клавишу  $\Box$ . После выхода система войдет в интерфейс ручного режима.

Рабочий режим включает автоматический режим и ручной режим.

В автоматическом режиме система настраивает положение клапана автоматически после получения внешнего входного сигнала 4-20мА.

В ручном режиме положение клапана можно настроить нажатием вручную клавиш  $\blacksquare\blacksquare$ . На основном интерфейсе в верхней строке отображается процентное значение положения клапана, а в нижней строке отображается процентное значение настройки. Последняя цифра процентного значения настройки – одно десятичное место. Знак **А** обозначает автоматический режим, а знак **М** обозначает ручной режим. Они могут переключаться

![](_page_29_Picture_231.jpeg)

*Подпись и дата Взам. инв. № Инв. № дубл. Инв. № подл. Подпись и дата*

Подпись и дата

Инв. Ме подл.

క్షి ине. Взам.

Инв. №дубл.

Подпись и дата

![](_page_29_Picture_11.jpeg)

нажатием клавиши  $\Box$ . Если время выпуска, после нажатия клавиши  $\Box$ , меньше, чем рабочее время входа в меню, режим работы можно переключить. В противном случае, он войдет в меню. Как показано на Рисунке 38.

![](_page_30_Picture_1.jpeg)

![](_page_30_Picture_2.jpeg)

 **Автоматический режим Ручной режим**

Рис. 38 (режим работы)

# <span id="page-30-0"></span>**5.3 Меню и функции**

# <span id="page-30-1"></span>**5.3.1 Дисплей и работа с меню**

Для входа в меню нажмите и удерживайте, в течение примерно 3 сек., клавишу  $\Box$ . На интерфейсе меню отобразятся данные, как показано на Рисунке 39. Нажмите клавишу  $\Box$ , он выйдет из интерфейса меню и переключится в интерфейс ручного режима. Позиционер с функцией HART не может изменять параметры или выполнять операцию инициализации с помощью коммуникации HART в интерфейсе меню.

![](_page_30_Figure_9.jpeg)

![](_page_30_Figure_10.jpeg)

# <span id="page-30-2"></span>**5.3.2 Описание функций и режим работы**

# **5.3.2.1 TYPE**

TYPE предназначена для настройки типа привода, линейного хода (Lin) или поворотного хода (Turn). Опция недействительна для отдельного типа. Выберите эту функцию в интерфейсе меню, нажмите клавишу **[O]** для начала настройки параметров, и параметр будет мигать. Нажмите клавиши  $\Box$  для настройки параметра, а затем нажмите клавишу  $\omega$  для подтверждения.

# **5.3.2.2 INITA**

*Подпись и дата Взам. инв. № Инв. № дубл.*

Подпись и дата

ৼ UН6. Взам.

Инв. № дубл

Подпись и дата

Функция является авто инициализацией. Она автоматически обнаружит направление действия, фактический физический ход клапана и параметры управления.

Выберите эту функцию в интерфейсе меню, нажмите и удерживайте, в течение примерно 3 сек., клавишу <sup>[O]</sup> для запуска, в нижнем левом углу ЖК-дисплея появится знак прокрутки. В верхней строке отобразится процентное значение датчика, а этап будет показан в нижней строке. После завершения авто инициализации на ЖК-дисплее отобразится знак **FINISH.**

![](_page_30_Picture_201.jpeg)

По некоторым причинам, система может отображать сообщение об ошибке в строке варианта функции во время процесса авто инициализации и авто инициализация будет прервана. Описания сообщений об ошибках и решения показаны в главе 5.3.3.

#### **5.3.2.3 INITM**

Функция является ручной инициализацией. Она подходит для пользователя для подтверждения хода клапана в ручном режиме. Функция требует от пользователя калибровку хода клапана в ручном режиме. Затем она автоматически обнаружит направление действия и параметры управления. Поток операций следующий:

- 1) Выберите эту функцию в интерфейсе меню, нажмите и удерживайте, в течение примерно 3 сек., клавишу  $\Box$  для запуска, в нижнем левом углу ЖК-дисплея появится знак прокрутки. В верхней строке отображается процентное значение датчика, а в нижней строке отображается **END 1.**
- 2) Когда на ЖК-дисплее отобразится **END1**, нажмите клавиши **ДА** для того, чтобы положение клапана переместилось к конечную точку 1 ручной калибровки хода, и для подтверждения нажмите клавишу  $\Theta$ , затем на ЖК-дисплее отобразится **END2.** Далее, заново нажмите клавиши **VA** для того, чтобы положение клапана переместилось в конечную точку 2 ручной калибровки хода, и для подтверждения нажмите клавишу  $\Box$
- 3) 3)Если после подтверждения **END2** нет сообщения об ошибке, система автоматически запустит этап 1 инициализации и пропустит этап 2 по обнаружению хода.

Когда ручная инициализация будет завершена, на ЖК-дисплее отобразится **FINISH.**

По некоторым причинам, система может отображать сообщение об ошибке в строке вариантов функции во время процесса ручной инициализации, и ручная инициализация будет прервана. Описания сообщений об ошибках и решения показаны в главе 5.3.3.

#### **5.3.2.4 CAL**

**CAL** служит для калибровки входного сигнала 4-20мА. Когда есть большое отклонение между значением точки настройки и выходным значением источника сигнала, его можно откалибровать этой функцией.

Варианты подфункции **4мА** и **20мА** используются для калибровки минимального и максимального значения входного сигнала 4-20мА отдельно.

Выберите эту функцию в интерфейсе меню, нажмите клавишу  $\Theta$  для входа в операцию выбора подфункции, и нажмите клавиши для выбора **4мА** или **20мА**, нажмите клавишу <sup>[]</sup> для начала настройки параметров, на ЖК-дисплее замигает значение AD фактического входного сигнала (Оцените сигнал настройки количественно, в диапазоне от 0 до 4095). Для варианта **4мА**, настройте внешний входной сигнал на сигнал 4мА; для варианта **20мА,** настройте внешний входной сигнал на сигнал 20мА. Например, когда внешний входной сигнал – 4мА, на ЖК-дисплее будет мигать значение 650. Когда значение AD на ЖК-дисплее будет стабильным, нажмите клавишу <sup>[O]</sup> для его подтверждения. Система запомнит текущее значение AD (650) и оно будет отображаться на ЖК-дисплее. Когда внешний входной сигнал 20мА, на ЖК-дисплее будет мигать значение 3270. Когда значение AD на ЖК-дисплее будет стабильным, нажмите клавишу для его подтверждения. Система запомнит текущее значение AD (3270) и оно будет отображаться на ЖК-дисплее. Калибровка входного сигнала 4-20мА будет завершена после работы варианта **4мА** и варианта **20мА.** 

![](_page_31_Picture_294.jpeg)

Например, если сигнал 4-20мА настроен на 50% (12мА) в поле, а фактическое значение сигнала, принимаемого позиционером -52% (12.32мА), он указывает, что есть отклонение между входным сигналом и сигналом, который фактически получает позиционер. В этом случае, откалибруйте входной сигнал, который получает позиционер, действуя по приведенной выше инструкции, чтобы он соответствовал сигналу 4-20мА интерфейса системы.

### **5.3.2.5 SDIR**

Функция **SDIR** настраивает соответствующее отношение между сигналом точки настройки 4-20мА и значением точки настройки.

Выберите эту функцию в интерфейсе меню, нажмите клавишу  $\Box$  для начала настройки, и будет мигать параметр. Нажмите клавиши  $\Psi$  для настройки параметра, и нажмите клавишу <sup>[ Для</sup> подтверждения.

![](_page_32_Picture_226.jpeg)

![](_page_32_Picture_227.jpeg)

![](_page_32_Figure_6.jpeg)

Рис. 40

### **5.3.2.6 CHAR**

Характеристическая кривая отношения между значением точки настройки и ходом клапана.

В реальной регулирующей системе, она обычно требуется для придания регулируемой переменной специфических характеристик управления (таких как линейность). Пользователь может выбрать и настроить соответствующую характеристическую кривую для достижения требований управления.

Функция служит для определения отношения между заданным значением положения и ходом клапана.

Выберите эту функцию в интерфейсе меню, нажмите клавишу  $\textcircled{\tiny{I}}$ для начала настройки, и будет мигать параметр. Нажмите клавиши  $\Psi$  для настройки параметра, и нажмите клавишу  $\omega$  для подтверждения.

![](_page_32_Picture_228.jpeg)

![](_page_33_Picture_183.jpeg)

![](_page_33_Figure_1.jpeg)

![](_page_33_Figure_2.jpeg)

#### **5.3.2.7 FREE**

Установите значение характеристической кривой **FrEE** в варианте функции **CHAR.** Вариантами подфункции **FREE** являются **FR 0, FR 5,…,FR 100,** всего 21 точек настройки. Выберите эту функцию в интерфейсе меню, нажмите клавишу  $\Theta$  для входа в вариант подменю, и выберите точку настройки нажатием клавиш  $\boxed{24}$ , затем нажмите клавишу **О** для начала настройки параметра, параметр будет мигать. Нажмите клавиши **УА** для настройки параметра, его можно быстро изменить постоянным нажатием клавиши  $\blacktriangledown$  или клавиши  $\Box$ , в завершении нажмите клавишу  $\Box$  для подтверждения.

![](_page_33_Picture_184.jpeg)

*Лист*

![](_page_34_Figure_0.jpeg)

#### **5.3.2.8 DB**

Установите зону нечувствительности позиционера.

Система не регулирует ход клапана, когда зазор между ходом клапана и заданным значением положения не больше, чем значение зоны нечувствительности.

Например, позиционер не будет осуществлять регулировку, если фактическое положение клапана не находится в диапазоне  $50\pm1\%$ , когда заданное значение положения – 50%, а значение зоны нечувствительности – 1%. Если он не находится в диапазоне 50 $\pm$ 1%, будет активирован пьезоэлектрический модуль для регулировки положения клапана, до тех пор, пока он не будет в диапазоне 50±1%.

Рекомендуется увеличить значение зоны нечувствительности, если положение клапана колеблется. Чем меньше настройки зоны нечувствительности, тем выше будет точность регулировки.

Выберите эту функцию в интерфейсе меню, нажмите клавишу  $\Box$  для начала настройки, параметр будет мигать. Нажмите клавиши  $\Psi$  для настройки параметра, его можно быстро изменить непрерывным нажатием клавиш  $\lor$  или $\land$ , в завершении нажмите клавишу О для подтверждения.

#### **5.3.2.9 LIM**

*Подпись и дата Взам. инв. № Инв. № дубл. Инв. № подл. Подпись и дата*

Подпись и дата

Инв. Ме подл.

క్షి ине. Взам.

Инв. №дубл.

Подпись и дата

Эта функция ограничивает диапазон автоматического регулирования на полном физическом ходу клапана.

Варианты подфункции **LIM, L MIN** и **L MAX,** задают соответственно минимальный и максимальный пределы хода.

Выберите эту функцию в интерфейсе меню, нажмите клавишу  $\Box$  для входа в вариант подфункции, нажмите клавиши для выбора варианта **L MIN** или **L MAX,** нажмите

![](_page_34_Picture_200.jpeg)

клавишу  $\Box$  для начала настройки, параметр будет мигать. Нажмите клавиши  $\Box$  для настройки параметра, его можно быстро изменить постоянным нажатием клавиши  $\blacktriangledown$  или  $\Box$ , в завершении нажмите клавишу  $\Box$  для подтверждения.

![](_page_35_Figure_1.jpeg)

#### **5.3.2.10 YDIR**

Эта функция используется для настройки направления для отображения положения на ЖК-дисплее и положения сигнала обратной связи. Параметр **riSE** обозначает восходящий тренд, **FALL** обозначает нисходящий тренд. Если параметр – **rise,** положение, отображенное на ЖК-дисплее, и значение положения сигнала обратной связи соответствуют ходу, обнаруженному позиционером; если оба параметра необходимо сделать обратными, параметр можно настроить на **FALL.**

Выберите эту функцию в интерфейсе меню, нажмите клавишу  $\Box$  для начала настройки, и параметр будет мигать. Нажмите клавиши  $\Psi$  для настройки параметра и нажмите клавишу  $\Box$  лля полтверждения.

#### **5.3.2.11 CUT**

*Подпись и дата Взам. инв. № Инв. № дубл. Инв. № подл. Подпись и дата*

Подпись и дата

Инв. № подл.

శ్రీ инв. Взам.

Инв. №дубл.

Подпись и дата

Эта функция используется для позиционера для полного закрытия или открытия клапана в автоматическом режиме. Когда функция активирована, отображается знак **CU** внизу слева на основном интерфейсе.

Варианты подфункции **CUT, C MIN** и **C MAX**, соответственно задают минимальное и максимальное значения.

Выберите эту функцию в интерфейсе меню, нажмите клавишу  $\Box$  для входа в вариант подфункции, нажмите клавиши для выбора варианта **C MIN** или **C MAX,** нажмите клавишу  $\Box$  для начала настройки, и параметр будет мигать. Нажмите клавиши  $\Box$  для настройки параметра, его можно быстро изменить постоянным нажатием клавиш  $\Box$  или **A**, в завершении нажмите клавишу **O** для подтверждения.

Когда значение **C MIN** равно 0, полное закрытие отключено. Когда значение **C MAX** 100, полное открытие отключено.

![](_page_35_Picture_262.jpeg)

![](_page_35_Picture_11.jpeg)

Когда клапан находится в состоянии позиционирования, если заданное значение ≤ **C MIN,**  клапан будет полностью закрыт; если заданное значение ≥**C MAX,** он будет полностью открыт.

Когда заданное значение ˃**C MIN** + 1%, клапан отключится от полностью закрытого состояния.

Когда заданное значение <**C MAX** – 1%, клапан отключится от полностью открытого состояния.

![](_page_36_Figure_3.jpeg)

Рис. 44

#### **5.3.2.12 WP**

Эта функция является защитой от записи параметров. Параметр **oFF** обозначает, что защита от записи отключена, а параметр **on –** защита от записи включена.

Выберите эту функцию в интерфейсе меню, нажмите клавишу  $\Box$  для начала настройки, и параметр будет мигать. Нажмите клавиши  $\Psi$  для настройки параметра, и нажмите клавишу  $\Box$  для подтверждения.

Когда защита от записи включена, все параметры меню нельзя изменить и инициализацию нельзя запустить.

#### **5.3.2.13 FACT**

Все параметры настроек в меню сбрасываются до заводских значений по умолчанию. Выберите эту функцию в интерфейсе меню, нажмите и удерживайте, примерно в течение 3 сек., клавишу  $\Box$  для сброса до заводских настроек. Затем система будет находиться в неинициализированном состоянии, а на ЖК-дисплее отобразится **FINISH.**

![](_page_36_Picture_177.jpeg)

### **5.3.2.14 REF**

*Подпись и дата Взам. инв. № Инв. № дубл. Инв. № подл. Подпись и дата*

Подпись и дата

Инв. № подл.

శ్రీ ине. Взам.

Подпись и дата

Инв. № дубл.

Откалибруйте контрольный пункт рычага обратной связи линейного хода. Вариант недействителен для отдельного типа.

Контрольный пункт был откалиброван, когда изделие вышло с завода. Обычно пользователям не требуется работать с этой функцией. Если позиционер установлен, невозможно расположить верхнюю поверхность его корпуса под прямым углом к основному штоку клапана. Необходимо провести рекалибровку контрольного пункта.

Выберите эту функцию в интерфейсе меню, нажмите и удерживайте, в течение примерно 3 сек., клавишу для запуска функции. В строке будет отображаться процентное значение датчика. Нажмите клавиши  $\Psi$ А для поворота рычага обратной связи, расположите его под прямым углом к основному штоку клапана. Нажмите клавишу для подтверждения. В верхней строке отобразится обновленное значение AD контрольного пункта.

#### *Изм. Лист № докум. Подп. Дата ГП-2022.074.01РЭ Лист* **Знак Значение Возможные причины Решения** ERR1 Ошибка действия привода Нет давления воздуха или недостаточное давление воздуха. Есть утечка из привода или позиционера. Проверьте источник воздуха и его давление, чтобы убедиться, что он соответствует требованиям Устраните утечку воздуха ERR2 Для неотдельного типа позиционера, угол поворота рычага обратной связи привода или поворотный вал являются причиной ошибки. Для позиционера отдельного типа, ход клапана не соответствует требованиям. Позиционер неотдельного типа установлен неправильно. В результате, угол поворота рычага обратной связи привода или поворотный вал не соответствует требованиям по установке. При запуске инициализации в ручном режиме, разница от **END1** до **END2** не соответствует требованиям по установке. В начальном интерфейсе (NOINI), отрегулируйте положение установки процентным значением угла датчика, отображаемым на ЖК-дисплее, убедитесь, что минимальная и максимальная процентная разница угла поворота датчика больше 30%. Если он в рабочем процессе ручной инициализации, нажмите клавиши ∨∧ для новой калибровки **END1** и **END2,** убедитесь, что значение процентной разницы между двумя конечными точками датчика больше 30%. ERR3 Ошибка минимального значения хода датчика Позиционер установлен неправильно. Для позиционера неотдельного типа, в начальном интерфейсе (NOINI) отрегулируйте положение установки процентным значением датчика, отображаемым на ЖК-дисплее.

### <span id="page-37-0"></span>**5.3.3 Сообщение об ошибке во время инициализации**

![](_page_38_Picture_292.jpeg)

### **5.3.4 Подсказки пункта меню или функция недоступна**

<span id="page-38-0"></span>При настройке вариантов параметров меню или запуске инициализации, могут появиться следующие значки, чтобы указать, что они недоступны. См. приведенную далее таблицу по подробным инструкциям.

![](_page_38_Picture_293.jpeg)

# **5.3.5 Краткое описание функций меню**

<span id="page-38-1"></span>![](_page_38_Picture_294.jpeg)

![](_page_38_Picture_295.jpeg)

![](_page_39_Picture_329.jpeg)

# <span id="page-39-0"></span>**5.4 Описание файла HARD DD**

*Подпись и дата Взам. инв. № Инв. № дубл. Инв. № подл. Подпись и дата*

Подпись и дата

Инв. № подл.

Взам. инв. Ме

Подпись и дата

Инв. № дубл.

# **5.4.1 Описание динамической переменной устройства**

<span id="page-39-1"></span>![](_page_39_Picture_330.jpeg)

# **5.4.2 Описание пользовательской функции устройства**

<span id="page-39-2"></span>Пользовательская функция устройства находится в **Подробной** рубрике **настройки** файла DD. Опции функции и описания показаны в таблице, приведенной далее:

![](_page_39_Picture_331.jpeg)

![](_page_40_Picture_291.jpeg)

Опции и описания в рубрике **INIT** показаны в следующей таблице:

![](_page_40_Picture_292.jpeg)

Значки и описания **состояния INIT** показаны в следующей таблице:

![](_page_40_Picture_293.jpeg)

Опции и описания в рубрике **Настройки** показаны в следующей таблице:

![](_page_40_Picture_294.jpeg)

Опции и описания в рубрике **Состояние** показаны в следующей таблице:

![](_page_40_Picture_295.jpeg)

Значки и описания **Рабочего состояния** показаны в следующей таблице:

![](_page_40_Picture_296.jpeg)

Значки и описания **Состояния отключения** показаны в следующей таблице:

![](_page_40_Picture_297.jpeg)

![](_page_40_Picture_298.jpeg)

### **5.5 Сигнал обратной связи**

<span id="page-41-0"></span>Позиционер может быть опционно снабжен сигналом обратной связи 4-20мА. Он указывает процентное значение положения клапана.

Модуль сигнала обратной связи основан на двухпроводной системе, ему необходим источник питания 24 В постоянного тока. Сигнал обратной связи будет останавливать обновление после входа в меню.

### **5.6 Регулировка потока воздуха**

<span id="page-41-1"></span>1. Снимите защитную крышку печатной платы.

![](_page_41_Figure_5.jpeg)

Рис. 45

**ПРИМЕЧАНИЕ: при необходимости установить или снять защитную крышку печатной платы, устройство должно быть отключено.**

2. Отрегулируйте ограничители

*Подпись и дата Взам. инв. № Инв. № дубл.*

Подпись и дата

శ్రీ ине. Взам.

Инв. №дубл.

Подпись и дата

- Ограничители Y1(1) Y2(2) могут уменьшать ввод воздуха для увеличения стабильности позиционирования для приводов небольшого объёма.
- Поворот Ограничителей по часовой стрелке с помощью плоской отвертки может уменьшить поток воздуха, пока устройство отключено.
- При регулировке ограничителей сначала рекомендуется закрыть их, а затем снова медленно открыть их.
- Убедитесь, что два ограничителя повернуты в одинаковое положение для привода двустороннего действия.

![](_page_41_Picture_150.jpeg)

![](_page_42_Figure_0.jpeg)

Рис. 46

Ограничители Y1

*Изм. Лист № докум. Подп. Дата*

<span id="page-42-0"></span>Ограничители Y2, только для привода двустороннего действия.

# **6 Поиск неисправностей**

![](_page_42_Picture_270.jpeg)

#### **7 Техническое обслуживание и ремонт**

<span id="page-43-0"></span>Позиционеры требуют минимального технического обслуживания. Все вращающиеся элементы конструкции смазаны. При нормальных условиях эксплуатации гарантированы 1 000 000 циклов работы позиционера без необходимости дополнительно смазывать вращающиеся элементы.

Предпосылкой к надежной работе является правильная сдача в эксплуатацию. Перед вводом в эксплуатацию позиционер необходимо проверить на отсутствие какихлибо повреждений, в том числе лакокрасочного покрытия. Для исключения возникновения коррозии тщательно устранить повреждения. Оригинальную краску можно получить у производителя по запросу.

#### **8 Транспортировка и хранение**

<span id="page-43-1"></span>Позиционеры поставляются в гофрированных ящиках устойчивых для нормальной транспортировки. При перемещении и хранении сохраняйте упаковку в целости до момента установки позиционера. Позиционеры должны храниться в чистом, прохладном, сухом помещении с контролируемой температурой. При транспортировке и хранении, во избежание попадания влаги и грязи в позиционер, отверстия для подачи воздуха должны быть закрыты заглушками.

Позиционеры должны храниться не на полу, а на паллетах или стеллажах в вентилируемой таре. Рекомендуется перед установкой позионера провести его визуальный осмотр.

Транспортировка позиционера должна гарантировать его сохранность. Транспортировка позиционера на большие расстояния должна осуществляться в упаковке, защищающей его от механических повреждений и воздействия окружающей среды. Перемещение внутри здания на территории предприятия может осуществляться в распакованном виде. Запрещается ронять или ударять изделие.

#### **9 Утилизация и вторичная переработка**

<span id="page-43-2"></span>После окончания срока службы позиционеры подлежат утилизации. Позиционеры имеют модульный принцип конструкции, поэтому их можно разбирать, демонтировать и сортировать по группам материалов:

- отходы электроники;
- различные металлы;
- пластмассы;

*Подпись и дата Взам. инв. № Инв. № дубл. Инв. № подл. Подпись и дата*

Подпись и дата

Инв. Ме подл.

శ్రీ ине. Взам.

Инв. №дубл.

Подпись и дата

смазки и масла.

Во время демонтажа собирайте смазочные вещества и масло. Как правило, эти вещества загрязняют воду и почву, поэтому они не должны попасть в окружающую среду. Отсортированные материалы следует утилизировать в соответствии со следующими стандартами:

- ГОСТ Р 53691-2009 «Ресурсосбережение. Обращение с отходами. Паспорт отхода I-IV класса опасности. Основные требования»;
- ГОСТ Р 53692-2009 «Ресурсосбережение. Обращение с отходами. Этапы технологического цикла отходов»;
- ГОСТ Р 54533-2011 (ИСО 15270:2008) «Ресурсосбережение. Обращение с отходами. Руководящие принципы и методы утилизации полимерных отходов»;
- ГОСТ Р 54564-2011 «Лом и отходы цветных металлов и сплавов. Общие технические условия»;

![](_page_43_Picture_289.jpeg)

- ГОСТ Р 55102-2012 «Ресурсосбережение. Обращение с отходами. Руководство по безопасному сбору, хранению, транспортированию и разборке отработавшего электротехнического и электронного оборудования, за исключением ртутьсодержащих устройств и приборов»;
- ГОСТ Р 55832-2013 «Ресурсосбережение. Наилучшие доступные технологии. Экологически безопасная ликвидация отработанных масел».

#### **10 Гарантийные обязательства**

<span id="page-44-0"></span>Гарантийный срок при соблюдении потребителем правил транспортировки, хранения, монтажа и эксплуатации устанавливается 12 месяцев с момента ввода в эксплуатацию, но не более 18 месяцев с момента продажи, либо не менее 1 000 000 циклов для позиционера в зависимости от того, какое из событий наступит быстрее.

Назначенный срок службы составляет 10 лет. Назначенный ресурс составляет 5000 000 циклов.

### **11 Маркировка, наносимая на оборудование**

<span id="page-44-1"></span>- наименование предприятия-изготовителя или его зарегистрированный торговый знак;

- адрес изготовителя;
- обозначение типа оборудования;
- заводской номер и дата изготовления;
- маркировка взрывозащиты;
- диапазон температур окружающей среды в условиях эксплуатации;
- наименование органа по сертификации и номер сертификата соответствия;
- -специальный знак взрывобезопасности Ех;

<span id="page-44-2"></span>- единый знак обращения продукции на рынке государств-членов Евразийского экономического союз ЕАС;

#### **12 Общие сведения об изделии**

Наименование изделия: позиционер. Изготовитель позиционера:

#### **13 Сведения об уполномоченном представителе**

<span id="page-44-3"></span>Уполномоченным представителем … на территории РФ и стран СНГ является ООО «БОНОМИ-ГПК», 123592, г.Москва, ул.Кулакова, д.20, Технопарк "Орбита", тел.:8(495) 961-38-91, e-mail: info@gpkomplekt.ru

![](_page_44_Picture_240.jpeg)

*Подпись и дата Взам. инв. № Инв. № дубл.*

Подпись и дата

ήд.

శ్రీ ине. Взам.

Подпись и дата

Инв. № дубл.

![](_page_45_Picture_113.jpeg)